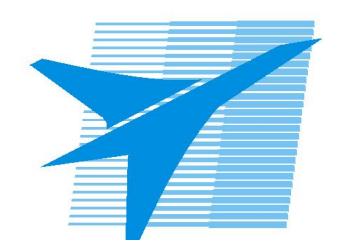

Министерство образования Иркутской области Государственное бюджетное профессиональное образовательное учреждение Иркутской области «Иркутский авиационный техникум»

> УТВЕРЖДАЮ и.о. директора ГБПОУИО «ИАТ»  $\mathcal{\widehat{K}}$ оробкова Е.А. «31» мая 2019 г.

# **ФОНД ОЦЕНОЧНЫХ СРЕДСТВ ПО ДИСЦИПЛИНЕ**

ЕН.02 Информатика

специальности

24.02.01 Производство летательных аппаратов

Рассмотрена цикловой комиссией ОД, МЕН №10 от 20.03.2019 г.

Председатель ЦК

 $\sqrt{\mu_{\text{max}}}$  /Г.В. Перепияко /

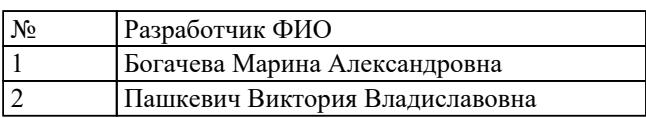

# **1. ОБЩИЕ ПОЛОЖЕНИЯ**

### **1.1. Область применения фонда оценочных средств (ФОС)**

ФОС по дисциплине является частью программы подготовки специалистов среднего звена по специальности 24.02.01 Производство летательных аппаратов

#### **1.2. Место дисциплины в структуре ППССЗ:**

ЕН.00 Математический и общий естественнонаучный цикл.

#### **1.3. Цели и задачи дисциплины – требования к результатам освоения дисциплины**

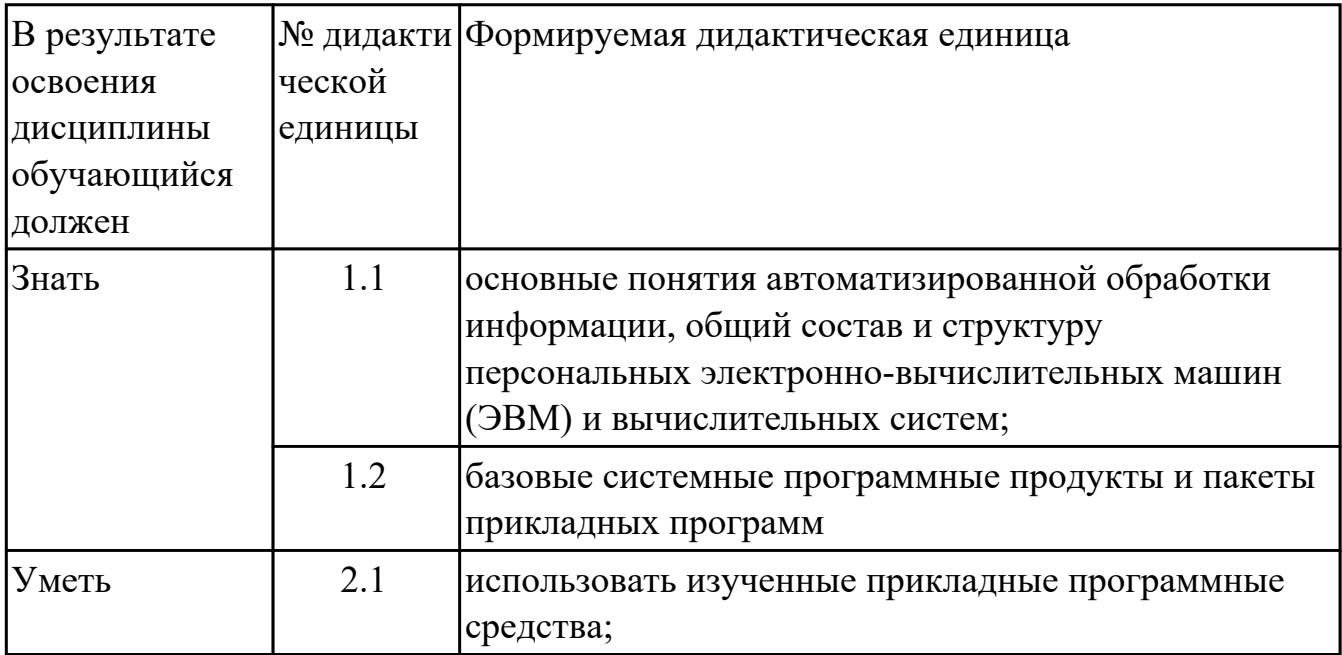

#### **1.4. Формируемые компетенции:**

ОК.2 Организовывать собственную деятельность, определять методы и способы выполнения профессиональных задач, оценивать их эффективность и качество. ОК.3 Принимать решения в стандартных и нестандартных ситуациях и нести за них ответственность.

ОК.4 Осуществлять поиск, анализ и оценку информации, необходимой для постановки и решения профессиональных задач, профессионального и личностного развития.

ОК.5 Использовать информационно-коммуникационные технологии в профессиональной деятельности.

ОК.6 Работать в коллективе и команде, эффективно общаться с коллегами, руководством, потребителями.

ПК.2.3 Выполнять необходимые типовые расчеты при конструировании.

ПК.2.6 Применять ИКТ при обеспечении жизненного цикла изделия.

# **2. ФОНД ОЦЕНОЧНЫХ СРЕДСТВ ДИСЦИПЛИНЫ, ИСПОЛЬЗУЕМЫЙ ДЛЯ ТЕКУЩЕГО КОНТРОЛЯ**

## **2.1 Текущий контроль (ТК) № 1**

**Тема занятия:** 1.2.4.Работа с программой-архиватором WinRar

**Метод и форма контроля:** Контрольная работа (Опрос)

**Вид контроля:** письменная контрольная работа

**Дидактическая единица:** 1.1 основные понятия автоматизированной обработки информации, общий состав и структуру персональных электронновычислительных машин (ЭВМ) и вычислительных систем;

## **Занятие(-я):**

1.1.1.Информация, информационные процессы и информационное общество. Информационная культура человека

1.1.2.Понятие информационных технологий. Виды информационных технологий

1.2.1.Общая схема функционирования компьютера. Основные блоки и устройства компьютера

## **Задание №1**

Укажите составляющие аппаратного обеспечения компьютера, заполнив предложенную схему:

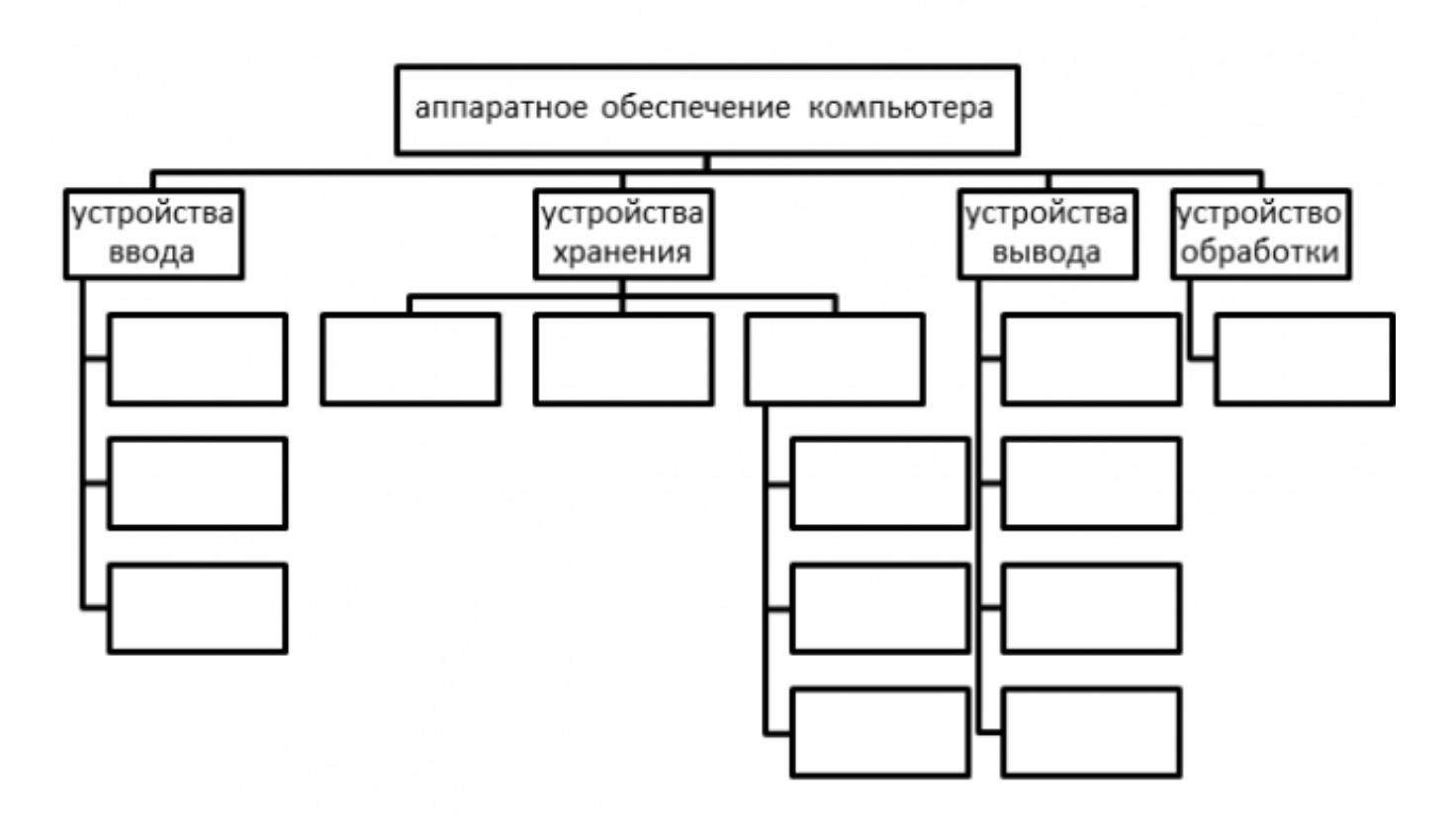

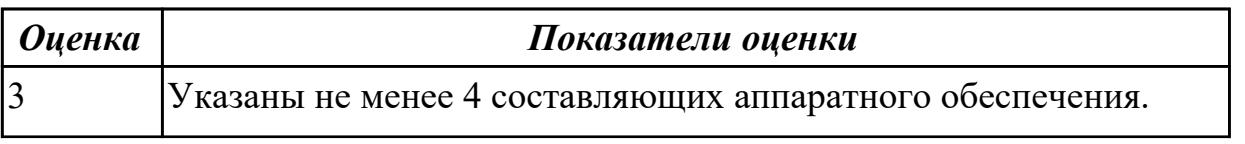

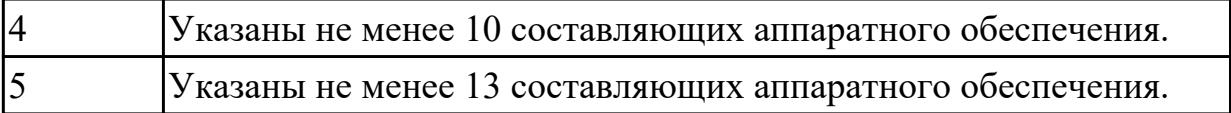

**Дидактическая единица:** 1.2 базовые системные программные продукты и пакеты прикладных программ

## **Занятие(-я):**

- 1.1.3.Компьютерные вирусы. Антивирусные программы
- 1.2.2.Программное обеспечение компьютера. Автоматизированное рабочее место
- 1.2.3.Операции с дисками, папками и файлами в Total Commander

#### **Задание №1**

Заполните таблицу, определив к какой группе программ относятся программы из списка (в таблице укажите номера программ из списка):

- 1. Microsoft Office Word;
- 2. Антивирус Касперского;
- 3. WinRAR;
- 4. Google Chrome;
- 5. Microsoft Office Excel;
- 6. WordPad;
- 7. Microsoft Office Access;
- 8. Avast;
- 9. Adobe Photoshop;
- 10. Symantec AntiVirus Pro 10 Rus;
- 11. Opera;
- 12. Avira AntiVir Premium;
- 13. WinZIP;
- 14. Paint;
- 15. Mozilla Firefox;
- 16. Internet Explorer;
- 17. Norton AntiVirus;
- 18. Safari;
- 19. Блокнот;
- 20. ESET NOD32 Smart Security;
- 21. CorelDraw;
- 22. Dr.Web.

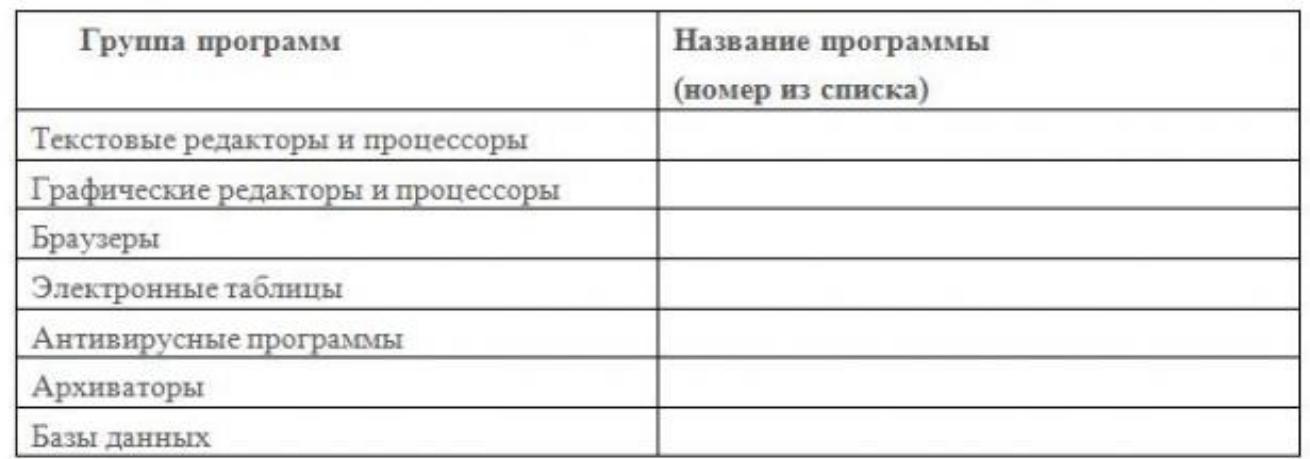

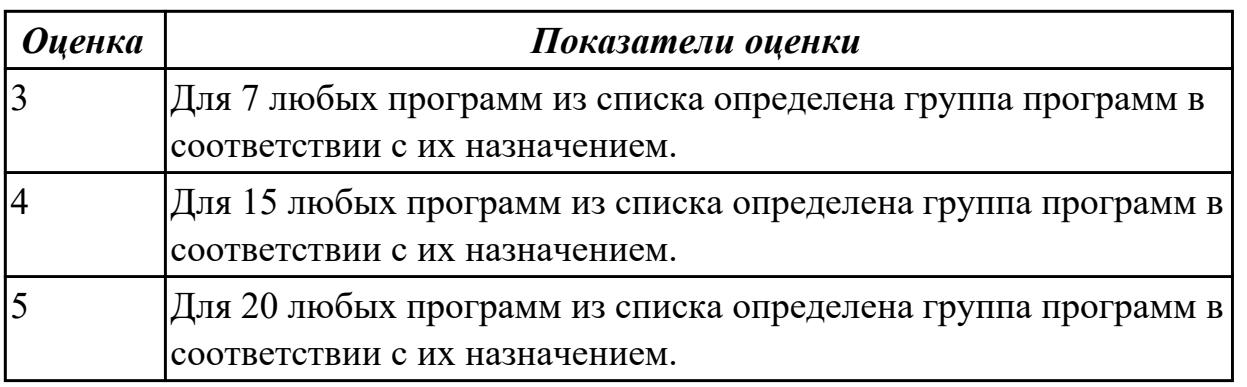

Закончите предложения:

- 1. Компьютерный вирус это…
- 2. Антивирусные программы предназначены для….
- 3. У вируса три этапа действия…..
- 4. По особенностям алгоритма работы выделяют следующие виды вирусов….
- 5. В зависимости от назначения и принципа действия различают следующие антивирусные программы….

Образец ответа:

- 1. Компьютерный вирус это целенаправленно созданная программа, автоматически приписывающая себя к другим программным продуктам, изменяющая или уничтожающая их.
- 2. Антивирусные программы предназначены для предотвращения заражения компьютера вирусом и ликвидации последствий заражения.
- 3. У вирусов 3 этапа действия: заражение, размножение, вирусная атака.
- 4. По особенностям алгоритма работы выделяют следующие виды вирусов: простейшие, вирусы-репликаторы (черви), вирусы-невидимки (стелсвирусы), вирусы-мутанты, квазивирусные («троянские») программы.
- 5. В зависимости от назначения и принципа действия различают следующие антивирусные программы: сторожа или детекторы, доктора, ревизоры, резидентные мониторы или фильтры, вакцины.

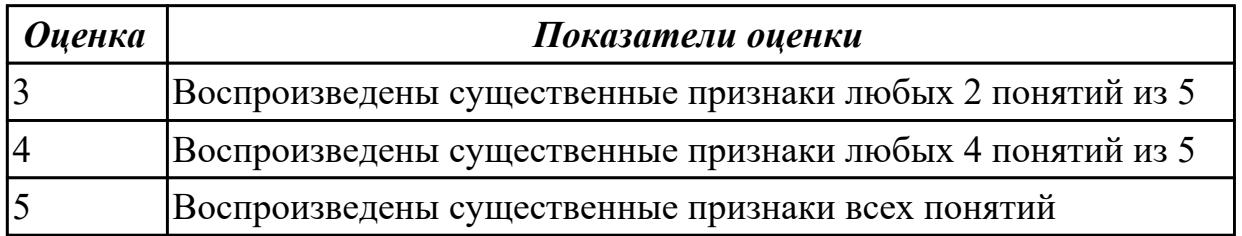

## **2.2 Текущий контроль (ТК) № 2**

**Тема занятия:** 2.1.10.Комплексное использование возможностей MS Excel **Метод и форма контроля:** Контрольная работа (Информационно-аналитический) **Вид контроля:** контрольная работа с использованием ИКТ

**Дидактическая единица:** 2.1 использовать изученные прикладные программные средства;

#### **Занятие(-я):**

- 2.1.1.Перевод с помощью онлайновых словаря и переводчика
- 2.1.2.Создание публикации в MS Publisher на основе шаблона
- 2.1.3.Создание публикации в MS Publisher на основе шаблона
- 2.1.4.Приёмы форматирования текста в MS Word
- 2.1.5.Вёрстка журнала в MS Word
- 2.1.6.Связывание документов гиперссылками. Добавление закладки
- 2.1.7.Проведение вычислений в таблицах редактора MS Excel

2.1.8.Моделирование таблиц с использованием функций различных категорий в MS Excel

2.1.9.Управление данными и их анализ в MS Excel

## **Задание №1**

Создайте календарь на 2020 год по следующему макету:

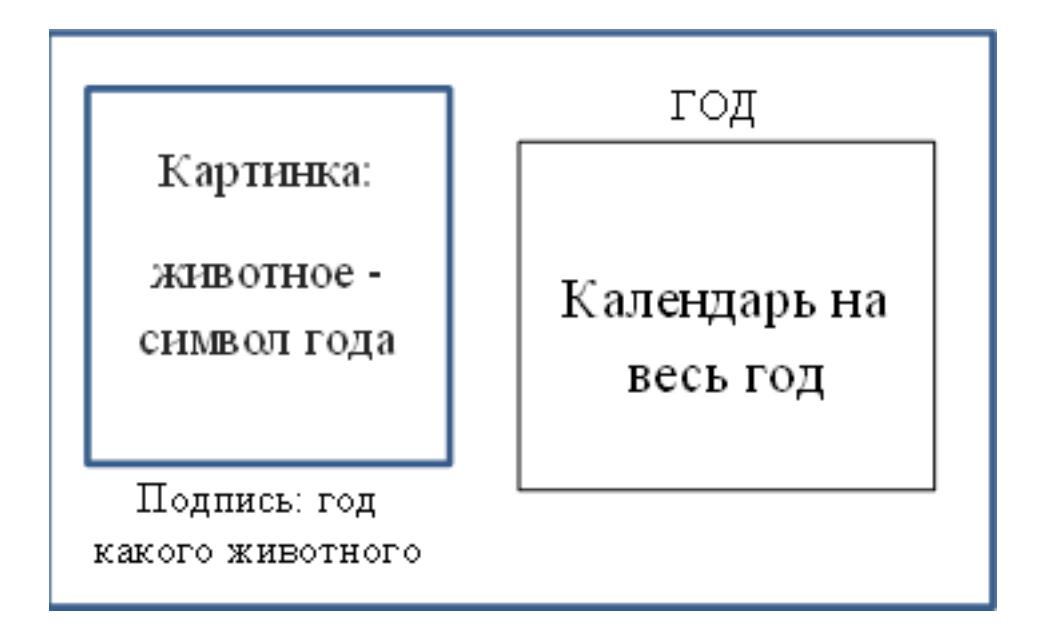

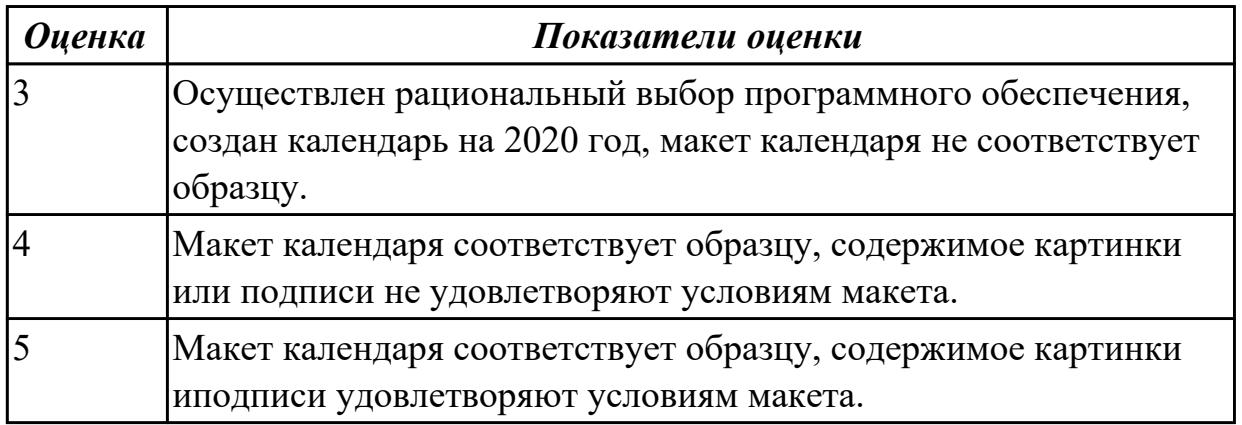

В MS Excel рассчитайте средний балл каждого обучающегося своей подгруппы по 5 различным предметам. Постройте объемную гистограмму, отражающую средний балл обучающихся. По каждому предмету рассчитайте успеваемость ((кол-во «5»+кол-во «4»+кол-во «3»)/общее количество студентов) и качество (кол-во «5»+кол-во «4»)/общее количество студентов) знаний обучающихся в процентах.

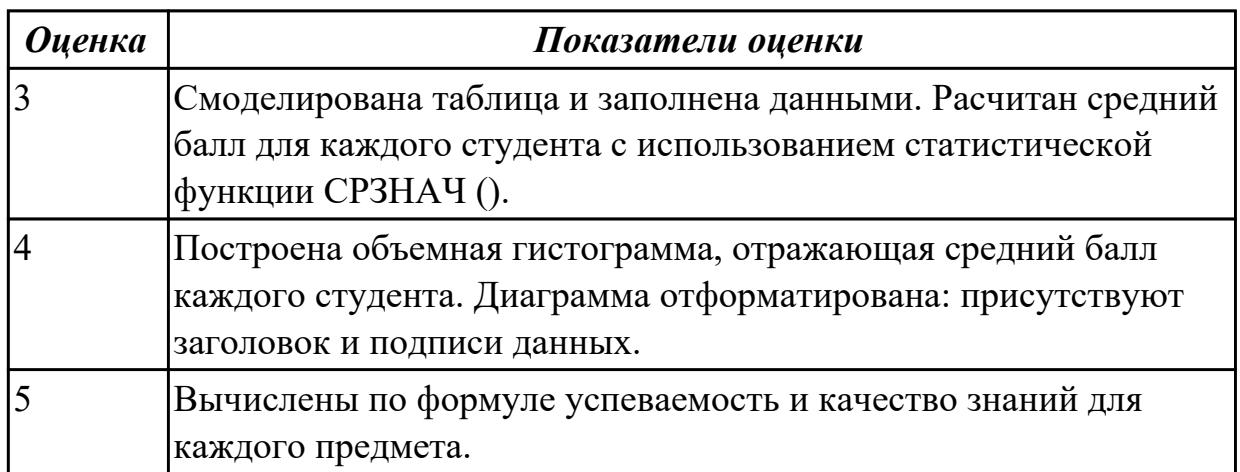

Выполните редактирование и форматирование содержимого документа Письмо руководителям.docx по следующим критериям:

- 1. Установите размеры полей в документе: верхнее 2 см, нижнее 2 см, левое – 3 см, правое – 1,5 см.
- 2. Заголовок: шрифт Arial Black, размер шрифта 14 пт, выравнивание по центру, отступы – отсутствуют, межстрочный интервал – двойной, интервал до и после абзаца – 0 пт.
- 3. Основной текст: шрифт Times New Roman, размер шрифта 12 пт, отступ красной строки – 1,25 см, остальные отступы – 0 см, межстрочный интервал – одинарный, интервал после абзаца – 6 пт; тематику курсов оформите в виде нумерованного списка; фразу «удостоверение Международного института «Работа и управление» – полужирный курсив, цвет красный.
- 4. В конце документа вставьте строчку:

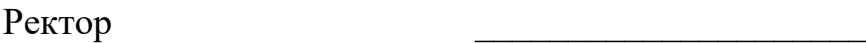

Е.В.Добрынина

(*подпись*)

5. В начало документа вставьте таблицу со скрытыми границами:

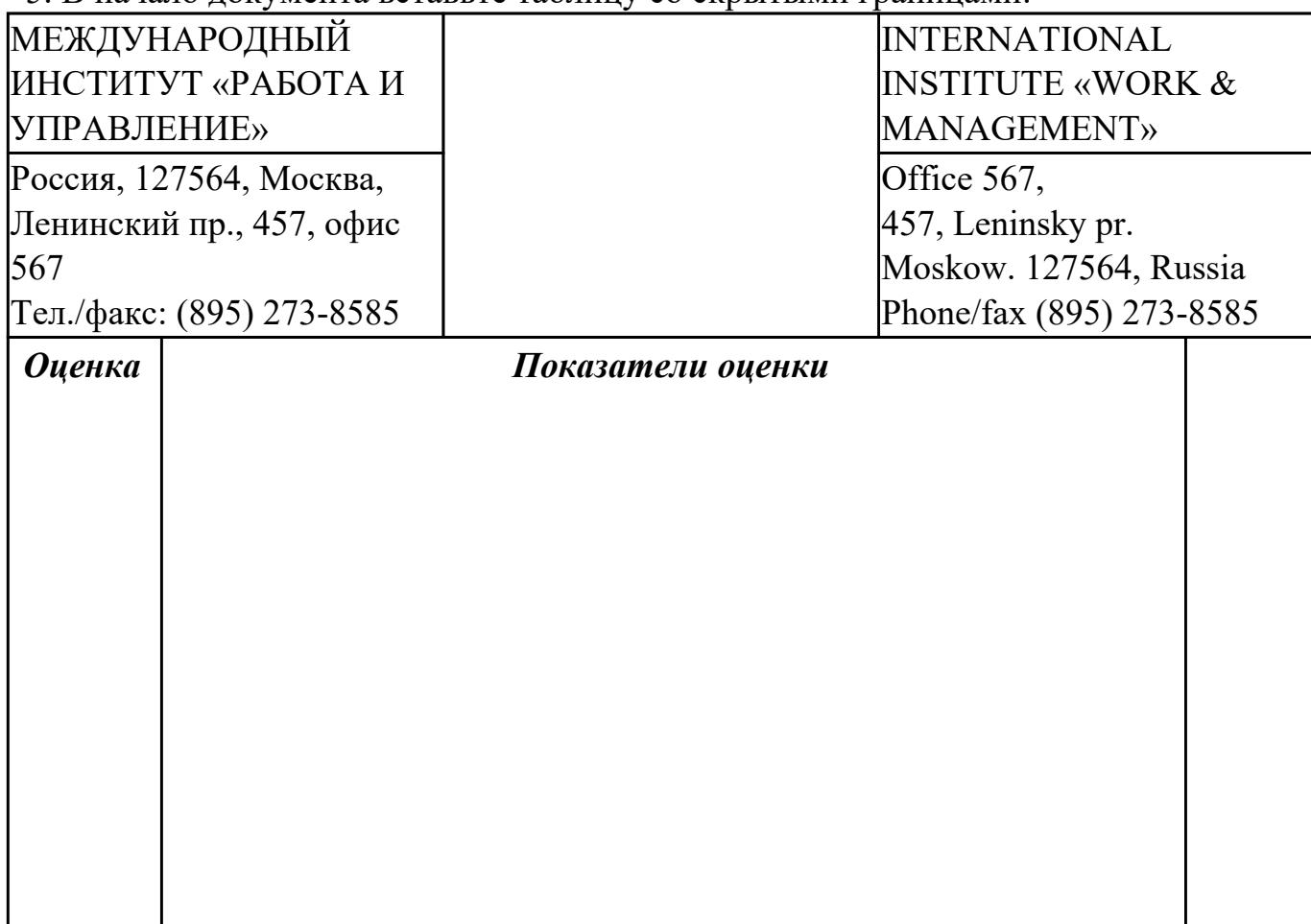

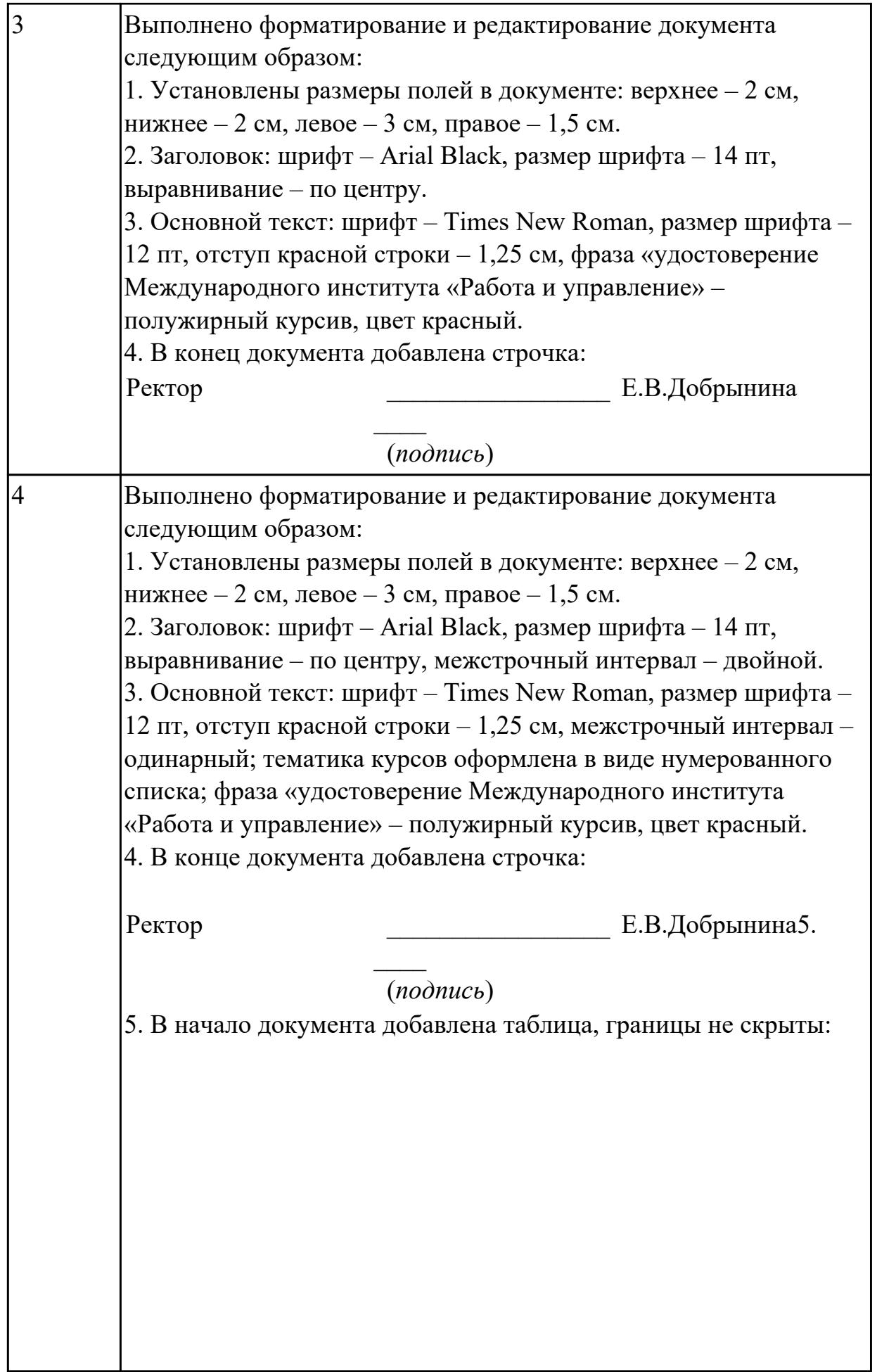

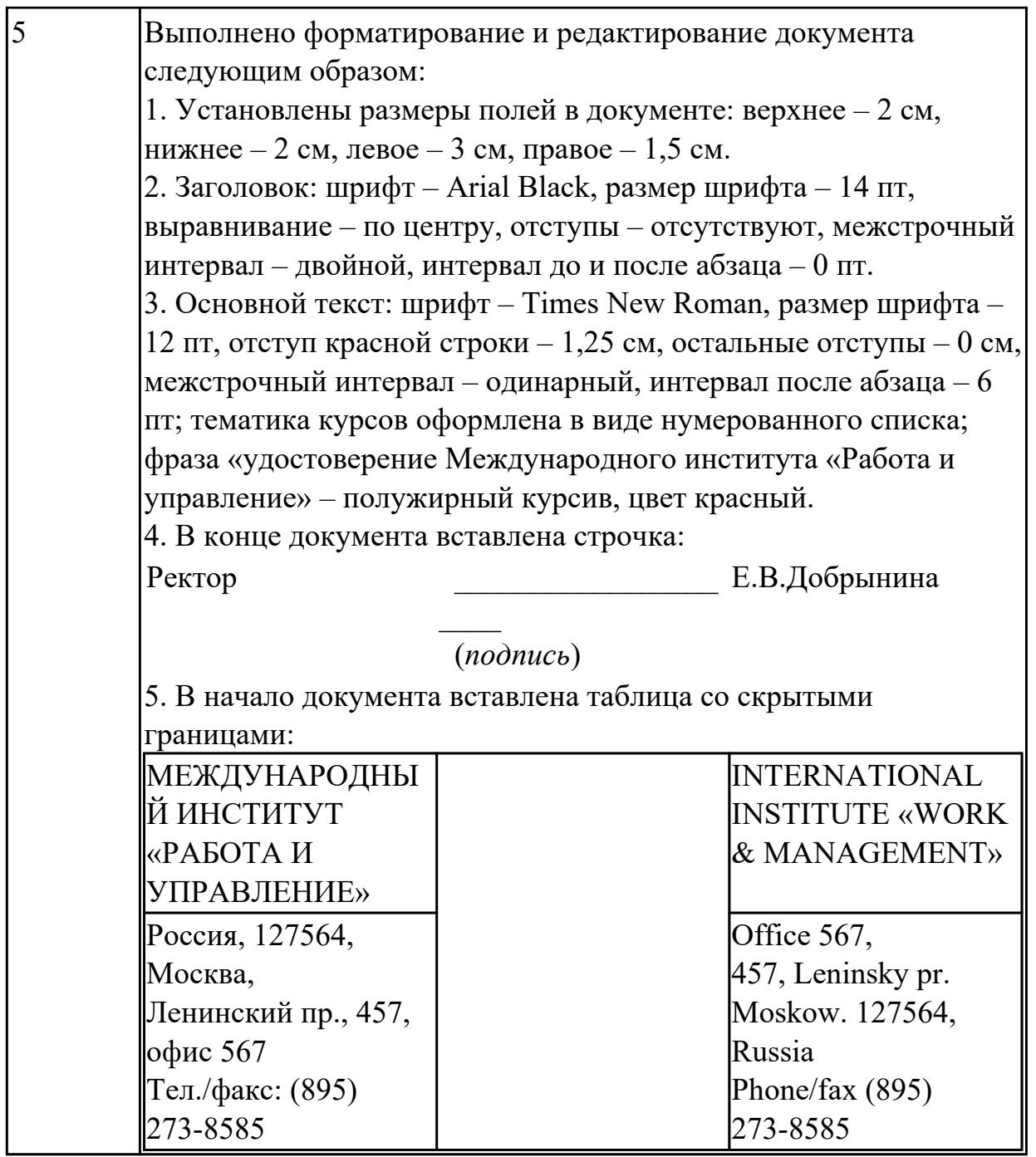

## **2.3 Текущий контроль (ТК) № 3**

**Тема занятия:** 2.1.18.Создание изображения с помощью инструментов векторного графического редактора

**Метод и форма контроля:** Тестирование (Опрос)

**Вид контроля:** электронное тестирование

**Дидактическая единица:** 1.2 базовые системные программные продукты и пакеты прикладных программ

#### **Занятие(-я):**

1.2.4.Работа с программой-архиватором WinRar

2.1.2.Создание публикации в MS Publisher на основе шаблона

2.1.3.Создание публикации в MS Publisher на основе шаблона

2.1.4.Приёмы форматирования текста в MS Word

2.1.5.Вёрстка журнала в MS Word

2.1.6.Связывание документов гиперссылками. Добавление закладки

2.1.7.Проведение вычислений в таблицах редактора MS Excel

2.1.8.Моделирование таблиц с использованием функций различных категорий в MS **Excel** 

2.1.9.Управление данными и их анализ в MS Excel

2.1.10.Комплексное использование возможностей MS Excel

2.1.11.Создание структуры базы данных. Ввод данных в табличную форму

2.1.12.Создание формы. Ввод данных. Использование формы для просмотра и редактирования записей

2.1.13.Поиск данных с помощью фильтров. Создание запросов

2.1.14.Сортировка данных. Создание отчётов

2.1.15.Создание изображения с помощью инструментов растрового графического редактора

2.1.16.Создание изображения с помощью инструментов растрового графического редактора

2.1.17.Создание изображения с помощью инструментов векторного графического редактора

## **Задание №1**

Выполните тестирование.

*1. Установите соответствие между программным обеспечением и его*

#### *назначением:*

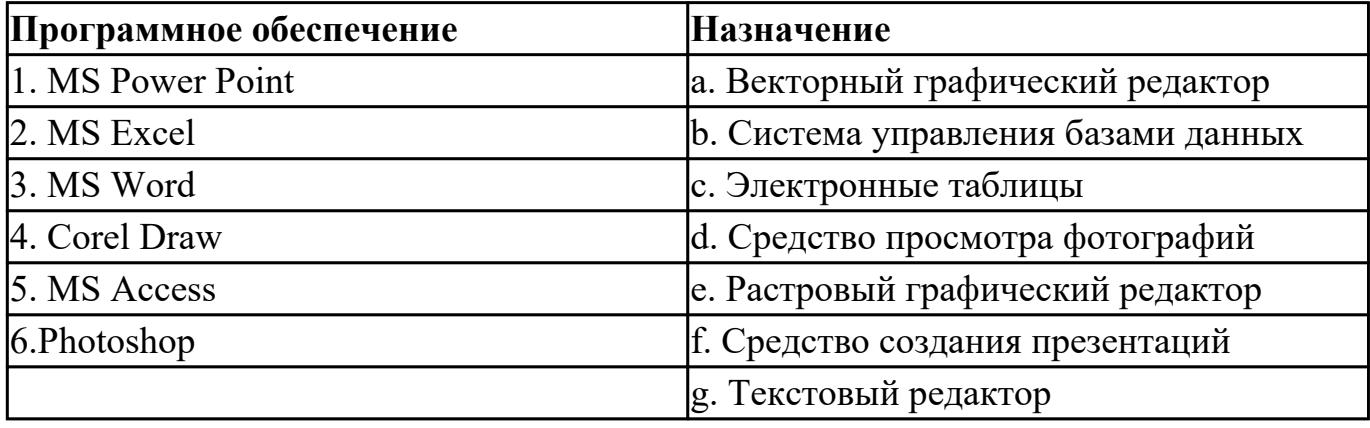

#### *2. Примитивами в графическом редакторе называют:*

a) простейшие фигуры, рисуемые с помощью специальных инструментов графического редактора;

b) операции, выполняемые над файлами, содержащими изображения, созданные в графическом редакторе;

c) среду графического редактора;

d) режим работы графического редактора.

## *3. Графика с представлением изображения в виде совокупностей точек*

#### *называется:*

a) фрактальной;

b) растровой;

c) векторной;

d) прямолинейной.

## *4. Какой способ представления графической информации экономичнее по использованию памяти:*

a) растровый;

b) векторный.

## *5. В процессе редактирования текста изменяется ...*

a) размер шрифта

b) параметры абзаца

c) последовательность символов, слов, абзацев

d) параметры страницы

#### *6. Копирование текстового фрагмента в текстовом редакторе предусматривает в первую очередь:*

a) указание позиции, начиная с которой должен копироваться фрагмент;

b) выделение копируемого фрагмента;

c) выбор соответствующего пункта меню;

d) открытие нового текстового окна.

## *7. Выберите правильное написание формулы в MSExcel:*

- a)  $=B1*B2(C4+C15)$
- b)  $B1*B2*(C4+C15)$

c) = $B1*B2/(C4+C15)$ 

## *8. В электронных таблицах выделена группа ячеек А1:С2. Сколько ячеек входит в этот диапазон?*

## *9. Без каких объектов не может существовать база данных?*

- a) без модулей;
- b) без отчетов;
- c) без таблиц;
- d) без форм;
- e) без макросов;

f) без запросов.

## *10. Для чего предназначены запросы:*

- a) для хранения данных базы;
- b) для отбора и обработки данных базы;
- c) для ввода данных базы и их просмотра;
- d) для автоматического выполнения группы команд;
- e) для вывода обработанных данных базы на принтер?

#### *Оценка Показатели оценки*

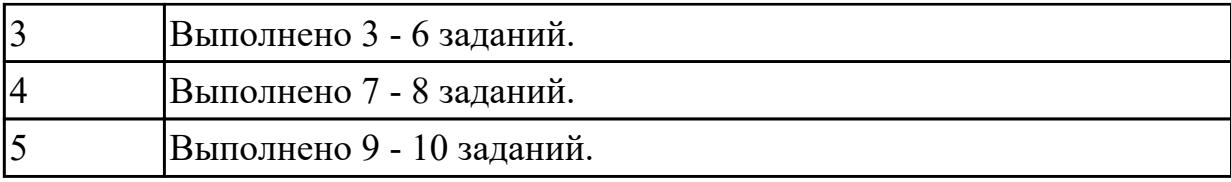

# **2.4 Текущий контроль (ТК) № 4**

**Тема занятия:** 2.2.3.Офисный менеджер Microsoft Outiook

**Метод и форма контроля:** Домашняя работа (Опрос)

**Вид контроля:** Домашняя работа с использованием ИКТ

**Дидактическая единица:** 1.1 основные понятия автоматизированной обработки информации, общий состав и структуру персональных электронно-

вычислительных машин (ЭВМ) и вычислительных систем;

## **Занятие(-я):**

2.1.19.Геоинформационные системы в Интернете

2.2.1.Поиск информации в Интернет

2.2.2.Сервисы Интернета

## **Задание №1**

Выполните теоретические задания, ответы оформите в MS Word, документ сохраните с именем Устройство компьютерных сетей.docx.

1. Дайте определение понятиям: «компьютерная сеть», «сервер», «рабочая станция», «топология сети», «протокол».

2. Перечислите виды компьютерных сетей (классификация) и дайте им краткую характеристику.

3. Создайте и заполните таблицу " Топология компьютерных сетей":

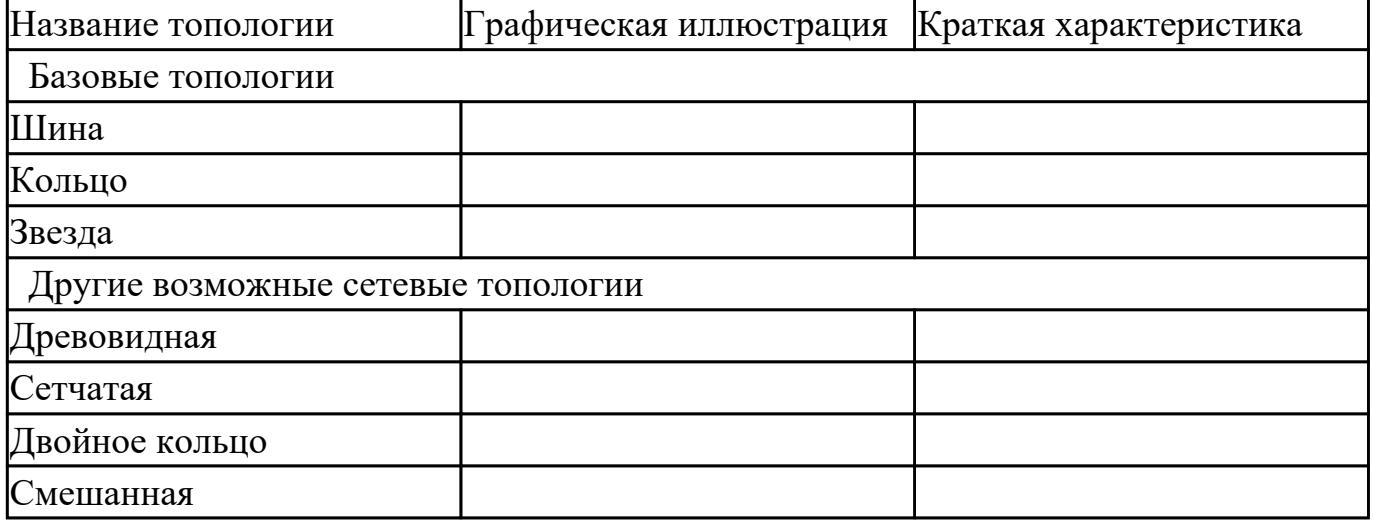

4. Перечислите не менее 5 любых сервисов интернет и дайте им краткую характеристику.

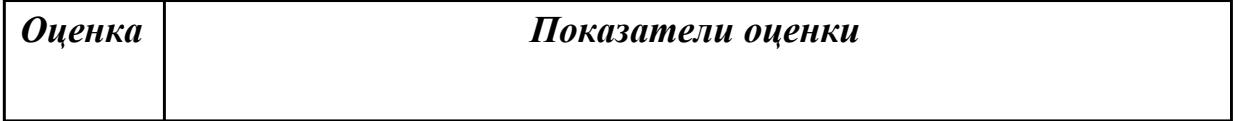

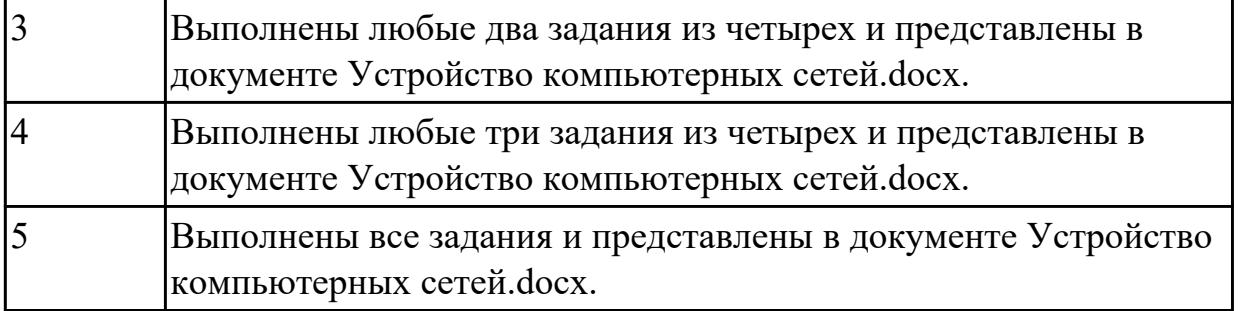

**Дидактическая единица:** 2.1 использовать изученные прикладные программные средства;

# **Занятие(-я):**

2.1.10.Комплексное использование возможностей MS Excel

2.1.11.Создание структуры базы данных. Ввод данных в табличную форму

2.1.12.Создание формы. Ввод данных. Использование формы для просмотра и редактирования записей

2.1.13.Поиск данных с помощью фильтров. Создание запросов

2.1.14.Сортировка данных. Создание отчётов

2.1.15.Создание изображения с помощью инструментов растрового графического редактора

2.1.16.Создание изображения с помощью инструментов растрового графического редактора

2.1.17.Создание изображения с помощью инструментов векторного графического редактора

2.1.18.Создание изображения с помощью инструментов векторного графического редактора

2.1.19.Геоинформационные системы в Интернете

2.2.1.Поиск информации в Интернет

2.2.2.Сервисы Интернета

## **Задание №1**

Произведите поиск информации, используя ресурсы сети Internet. Ответы оформите в MS Word, документ сохраните с именем Поиск информации.docx

1. Узнать погоду на ближайшие трое суток в вашем населенном пункте.

2. На сайте Российских железных дорог найдите информацию о расписании и

наличии билетов на завтрашний день (при отсутствии на любой ближайший день) на поезда, идущие по маршруту Иркутск – Владивосток.

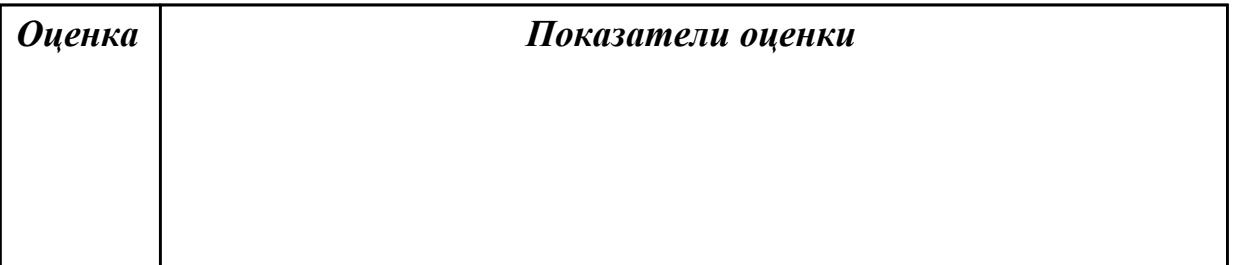

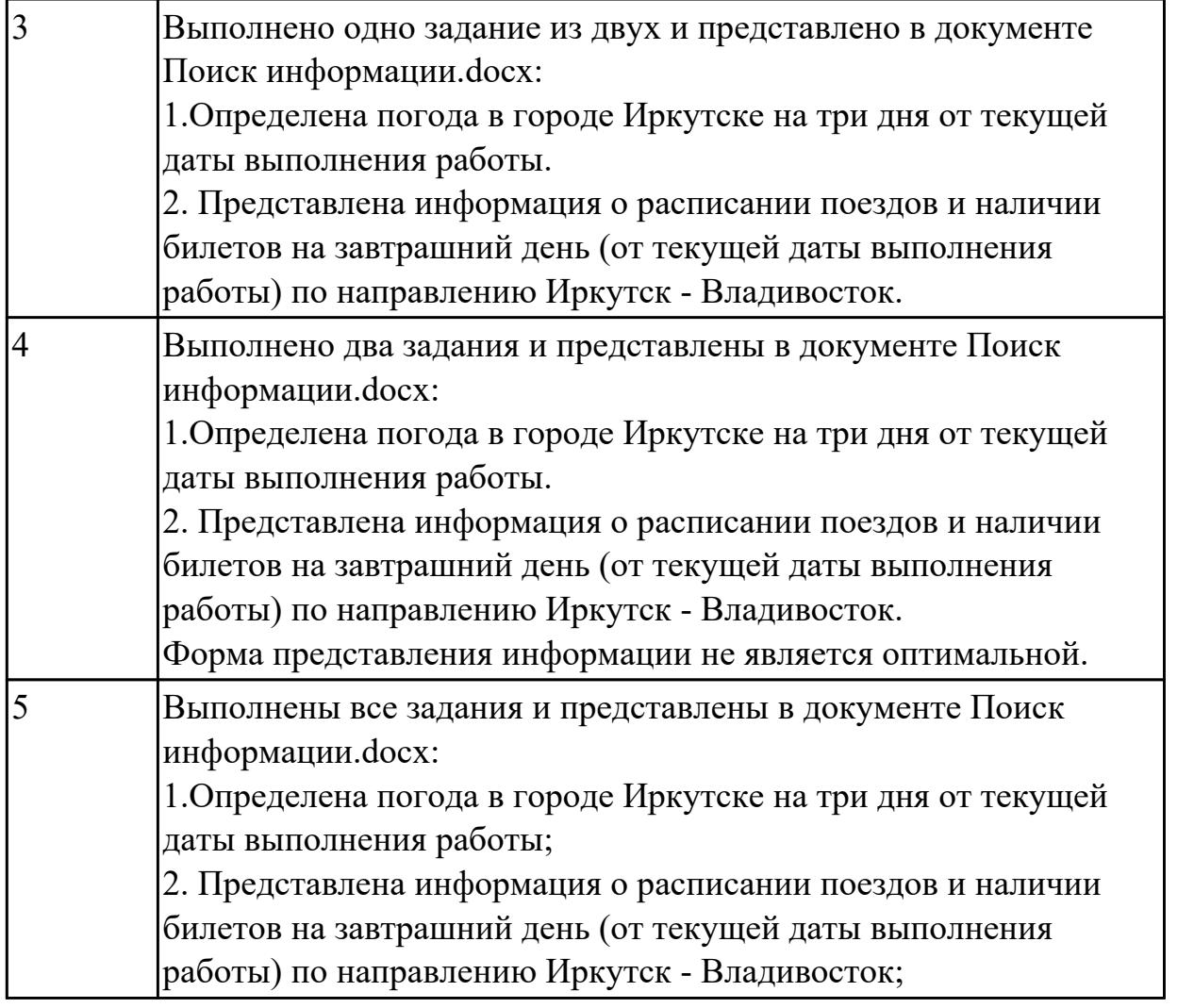

Создайте и отправьте электронное письмо по адресу…. (адрес проверяющего преподавателя), содержащее следующую информацию: «Добрый день! По вашей просьбе высылаю Вам письмо с двумя приложенными файлами. Первый файл содержит выполненные задания по теории, второй – выполненные задания по поиску информации, используя ресурсы сети Интернет. С уважением…». К письму прикрепите два файла: Устройство компьютерных сетей. docx и Поиск информации.docx

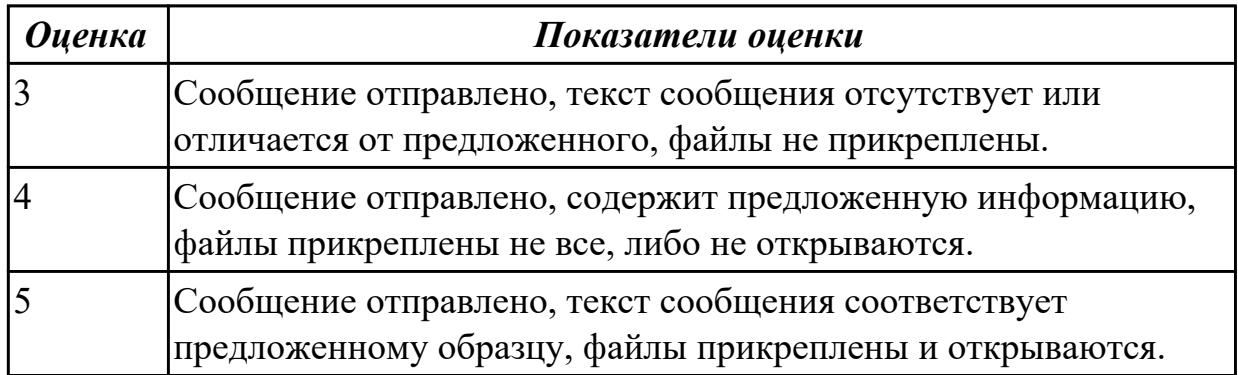

# **3. ФОНД ОЦЕНОЧНЫХ СРЕДСТВ ДИСЦИПЛИНЫ, ИСПОЛЬЗУЕМЫЙ ДЛЯ ПРОМЕЖУТОЧНОЙ АТТЕСТАЦИИ**

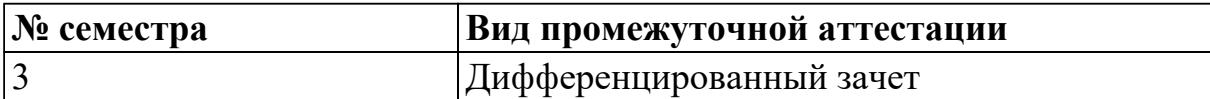

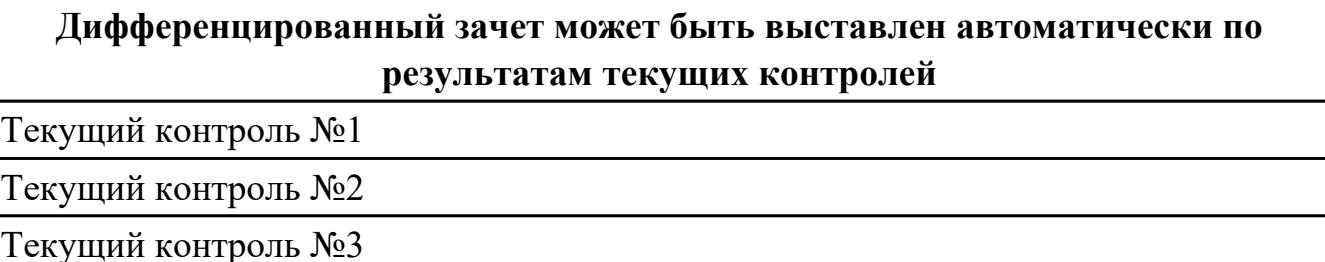

Текущий контроль №4

**Метод и форма контроля:** Контрольная работа (Сравнение с аналогом) **Вид контроля:** контрольная работа содержит 1 теоретическое задание и 1 практическое задание

#### **Дидактическая единица для контроля:**

1.1 основные понятия автоматизированной обработки информации, общий состав и структуру персональных электронно-вычислительных машин (ЭВМ) и вычислительных систем;

#### **Задание №1 (из текущего контроля)**

Укажите составляющие аппаратного обеспечения компьютера, заполнив предложенную схему:

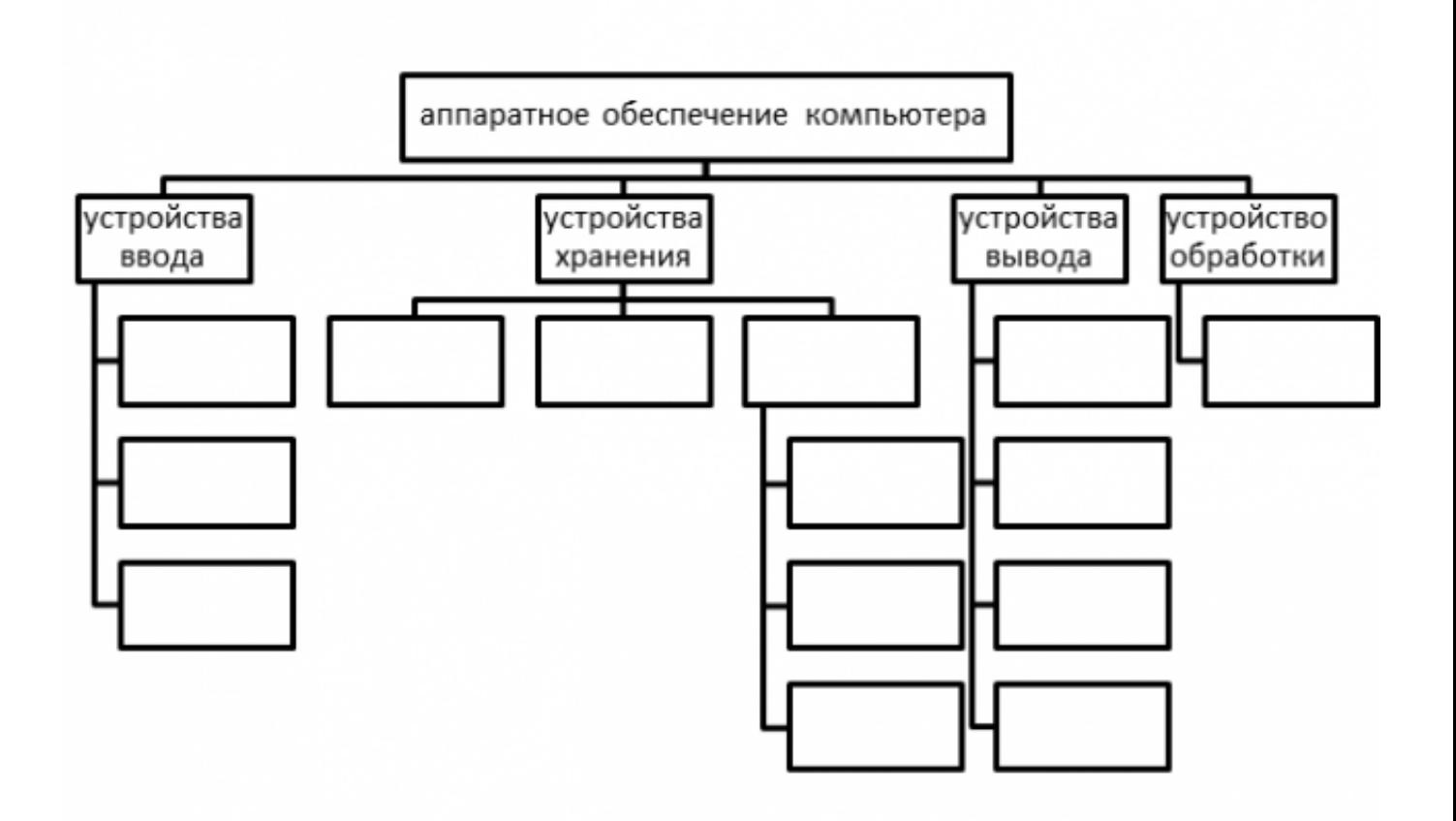

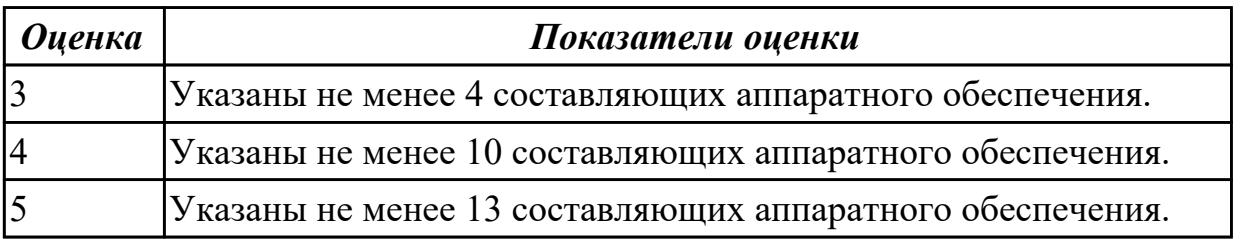

Дайте определение понятиям: "компьютерная сеть", "сервер", "рабочая станция", "топология сети", "протокол".

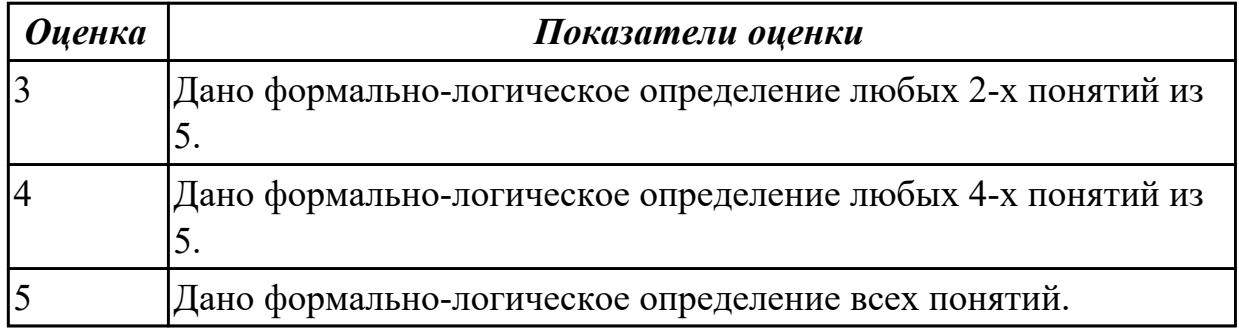

#### **Задание №3**

Заполните данными таблицу "Топология компьютерных сетей"

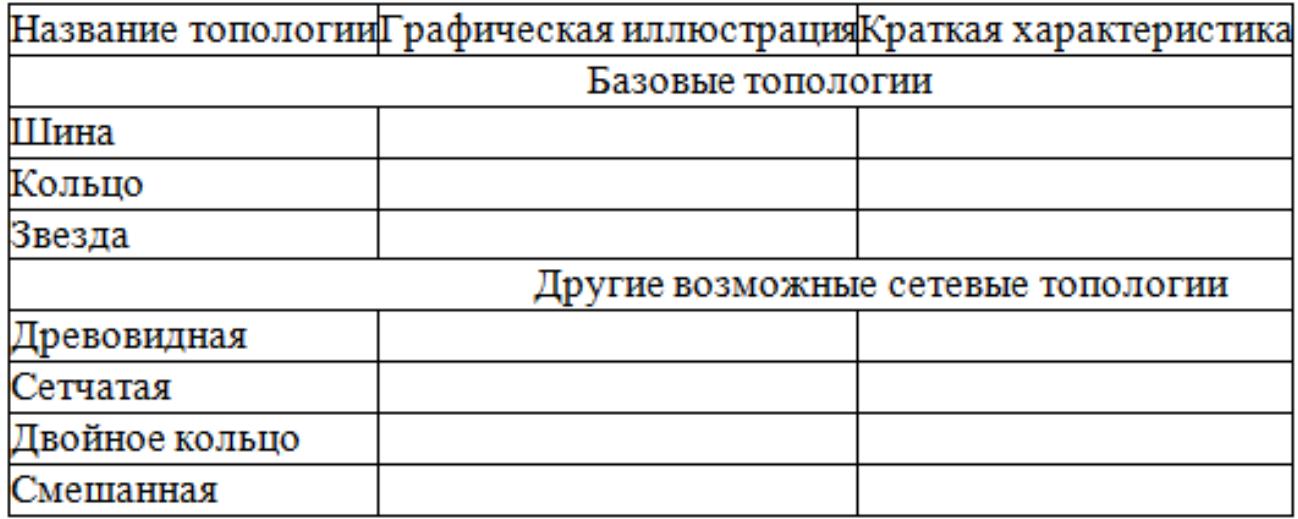

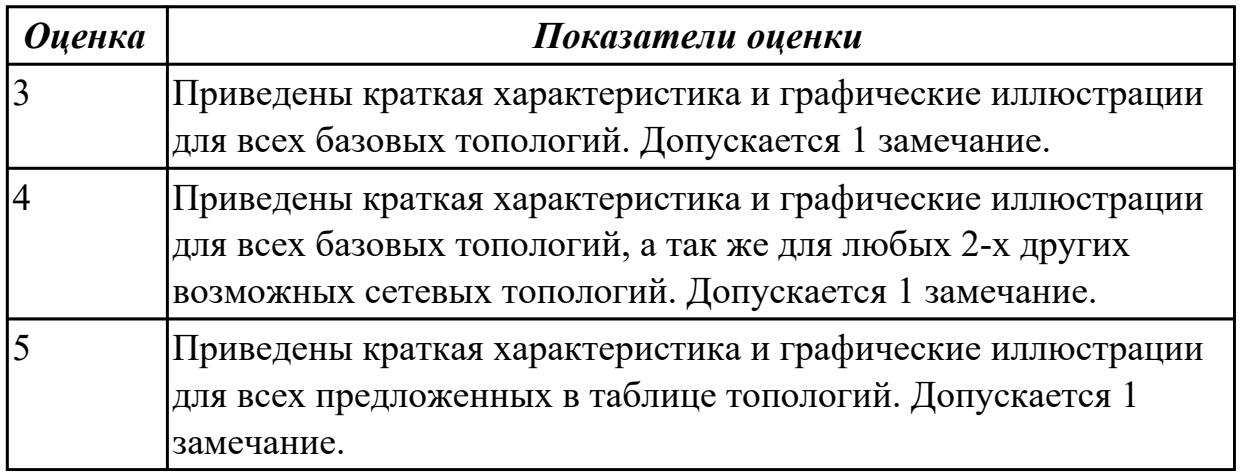

Перечислите виды компьютерных сетей по способу организации сети (по территориальной расположенности, по скорости передачи информации, по архитектуре построения компьютерной сети) и дайте им краткую классификацию.

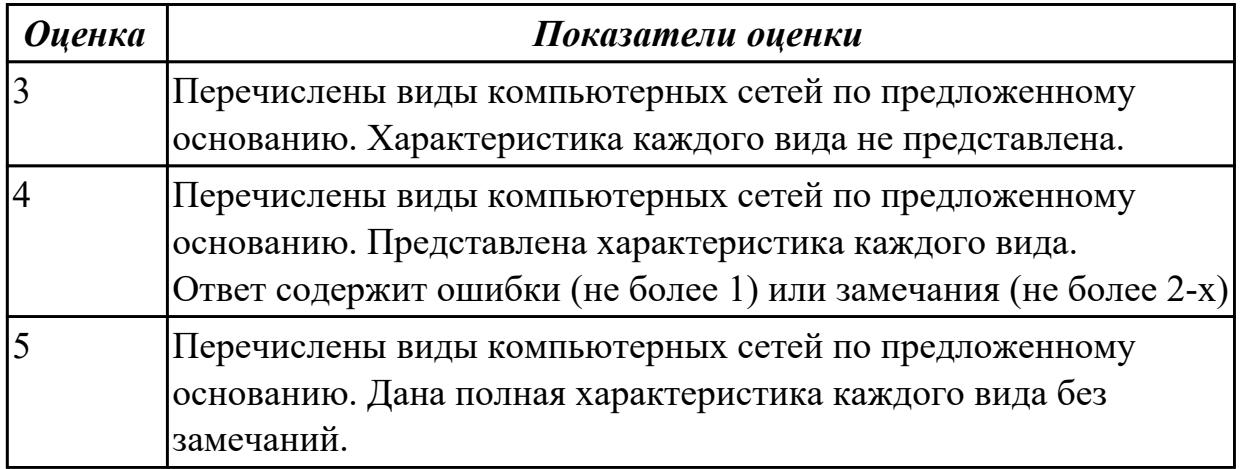

#### **Дидактическая единица для контроля:**

1.2 базовые системные программные продукты и пакеты прикладных программ **Задание №1 (из текущего контроля)**

Заполните таблицу, определив к какой группе программ относятся программы из списка (в таблице укажите номера программ из списка):

- 1. Microsoft Office Word;
- 2. Антивирус Касперского;
- 3. WinRAR;
- 4. Google Chrome;
- 5. Microsoft Office Excel;
- 6. WordPad;
- 7. Microsoft Office Access;
- 8. Avast;
- 9. Adobe Photoshop;
- 10. Symantec AntiVirus Pro 10 Rus;
- 11. Opera;
- 12. Avira AntiVir Premium;
- 13. WinZIP;
- 14. Paint;
- 15. Mozilla Firefox;
- 16. Internet Explorer;
- 17. Norton AntiVirus;
- 18. Safari;
- 19. Блокнот;
- 20. ESET NOD32 Smart Security;
- 21. CorelDraw;
- 22. Dr.Web.

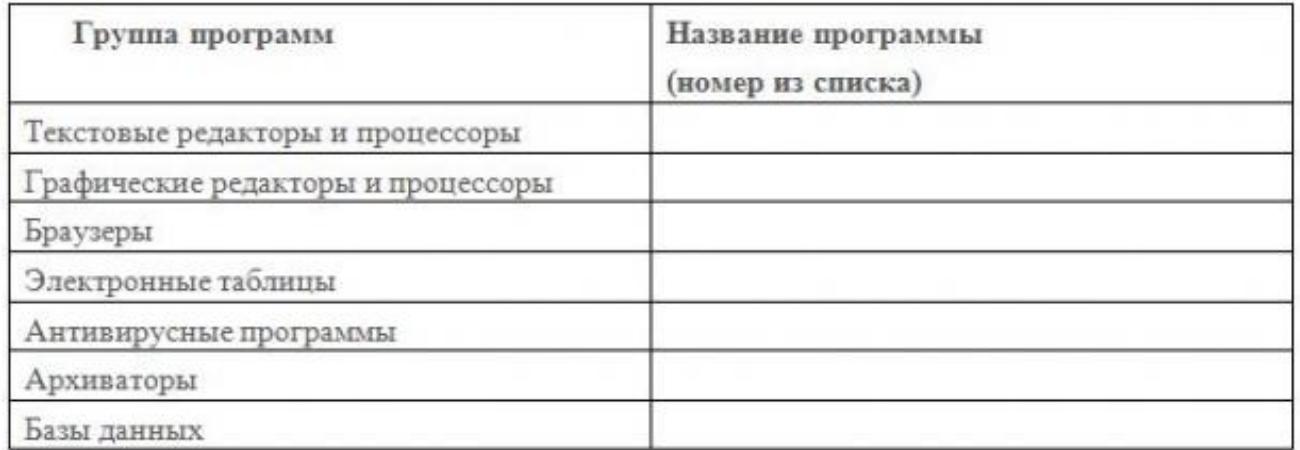

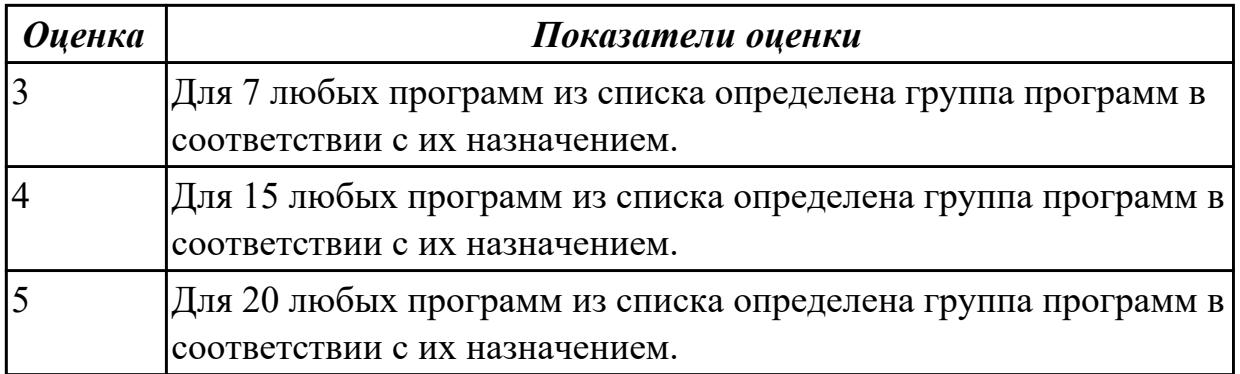

#### **Задание №2 (из текущего контроля)**

Выполните тестирование.

#### *1. Установите соответствие между программным обеспечением и его назначением:*

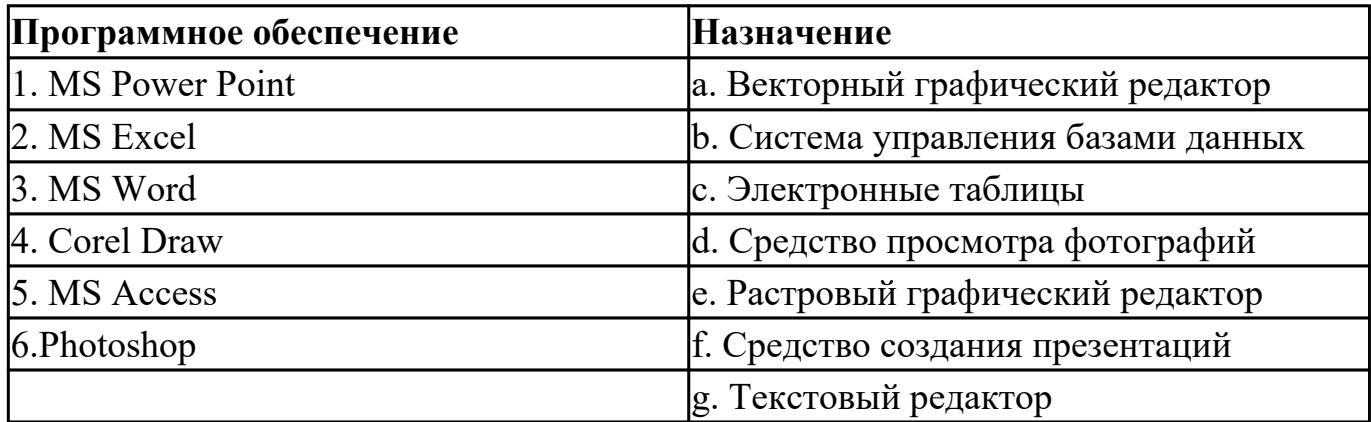

## *2. Примитивами в графическом редакторе называют:*

a) простейшие фигуры, рисуемые с помощью специальных инструментов графического редактора;

b) операции, выполняемые над файлами, содержащими изображения, созданные в графическом редакторе;

c) среду графического редактора;

d) режим работы графического редактора.

## *3. Графика с представлением изображения в виде совокупностей точек называется:*

a) фрактальной;

b) растровой;

c) векторной;

d) прямолинейной.

## *4. Какой способ представления графической информации экономичнее по использованию памяти:*

a) растровый;

b) векторный.

#### *5. В процессе редактирования текста изменяется ...*

a) размер шрифта

b) параметры абзаца

c) последовательность символов, слов, абзацев

d) параметры страницы

*6. Копирование текстового фрагмента в текстовом редакторе*

#### *предусматривает в первую очередь:*

a) указание позиции, начиная с которой должен копироваться фрагмент;

b) выделение копируемого фрагмента;

c) выбор соответствующего пункта меню;

d) открытие нового текстового окна.

## *7. Выберите правильное написание формулы в MSExcel:*

- a)  $=B1*B2(C4+C15)$
- b)  $B1*B2*(C4+C15)$
- c) = $B1*B2/(C4+C15)$

*8. В электронных таблицах выделена группа ячеек А1:С2. Сколько ячеек входит в этот диапазон?*

*9. Без каких объектов не может существовать база данных?*

- a) без модулей;
- b) без отчетов;
- c) без таблиц;
- d) без форм;
- e) без макросов;
- f) без запросов.

## *10. Для чего предназначены запросы:*

- a) для хранения данных базы;
- b) для отбора и обработки данных базы;
- c) для ввода данных базы и их просмотра;
- d) для автоматического выполнения группы команд;
- e) для вывода обработанных данных базы на принтер?

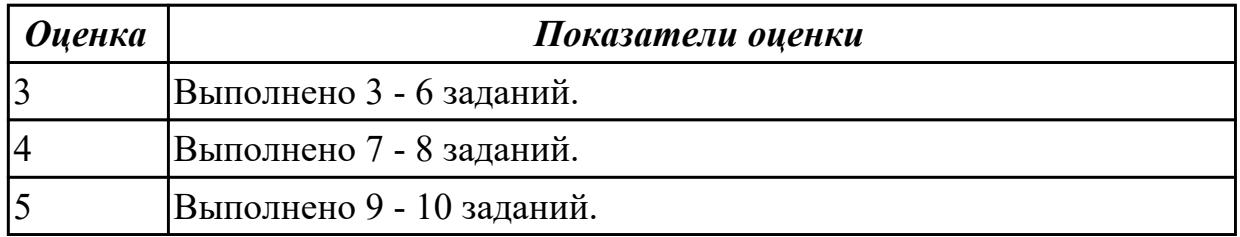

#### **Задание №3 (из текущего контроля)**

Закончите предложения:

- 1. Компьютерный вирус это…
- 2. Антивирусные программы предназначены для….
- 3. У вируса три этапа действия…..
- 4. По особенностям алгоритма работы выделяют следующие виды вирусов….
- 5. В зависимости от назначения и принципа действия различают следующие антивирусные программы….

Образец ответа:

- 1. Компьютерный вирус это целенаправленно созданная программа, автоматически приписывающая себя к другим программным продуктам, изменяющая или уничтожающая их.
- 2. Антивирусные программы предназначены для предотвращения заражения компьютера вирусом и ликвидации последствий заражения.
- 3. У вирусов 3 этапа действия: заражение, размножение, вирусная атака.
- 4. По особенностям алгоритма работы выделяют следующие виды вирусов: простейшие, вирусы-репликаторы (черви), вирусы-невидимки (стелсвирусы), вирусы-мутанты, квазивирусные («троянские») программы.
- 5. В зависимости от назначения и принципа действия различают следующие антивирусные программы: сторожа или детекторы, доктора, ревизоры, резидентные мониторы или фильтры, вакцины.

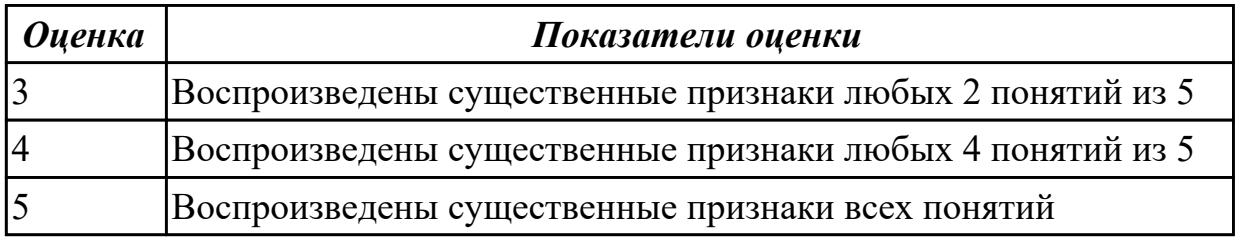

#### **Задание №4**

Перечислите виды антивирусных программ. Укажите их назначение, принцип действия и приведите примеры.

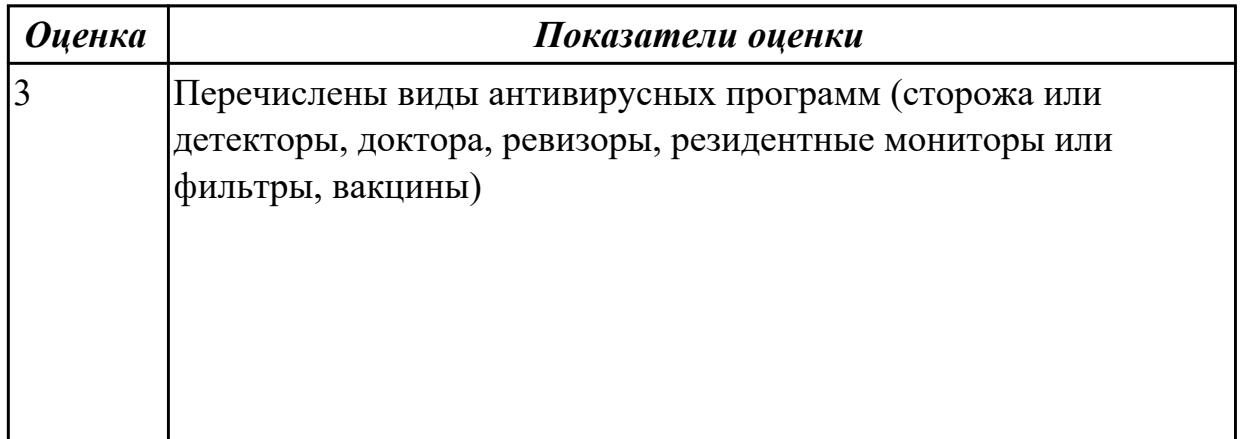

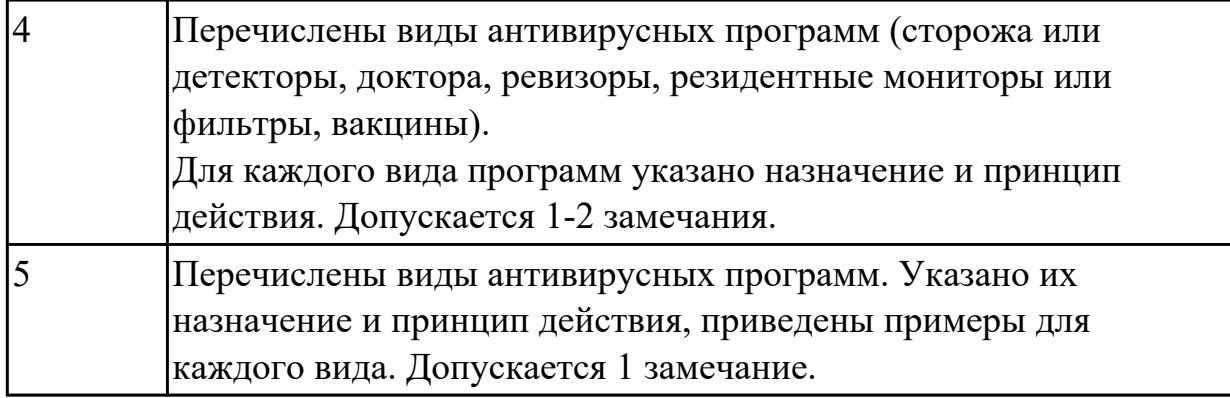

Перечислите виды вирусов по особенностям алгоритма работы (по среде обитания, по способу заражения, по масштабу вредоносных воздействий). Дайте краткую характеристику каждому виду.

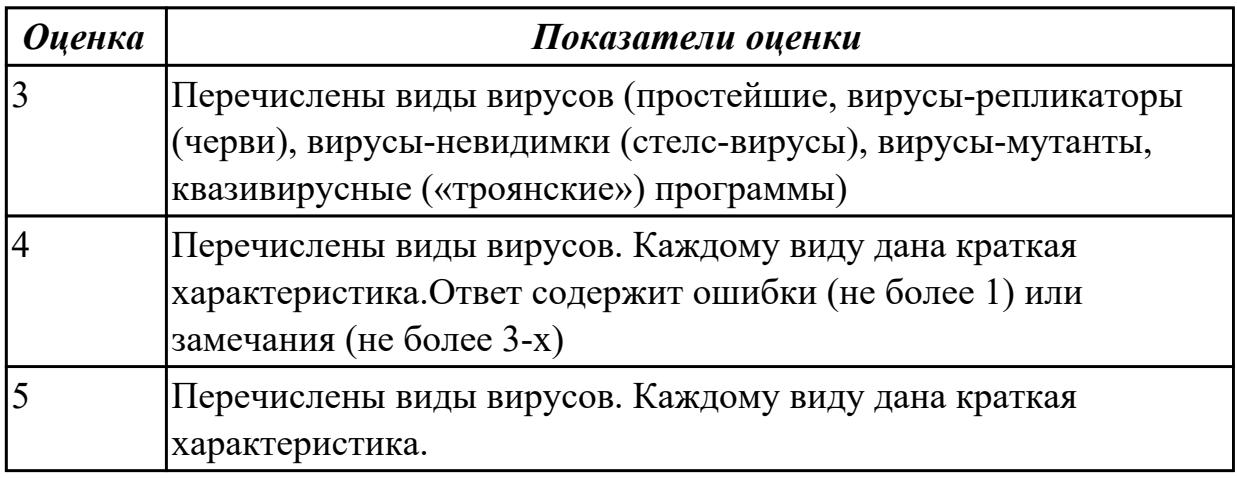

#### **Дидактическая единица для контроля:**

2.1 использовать изученные прикладные программные средства;

## **Задание №1 (из текущего контроля)**

Создайте календарь на 2020 год по следующему макету:

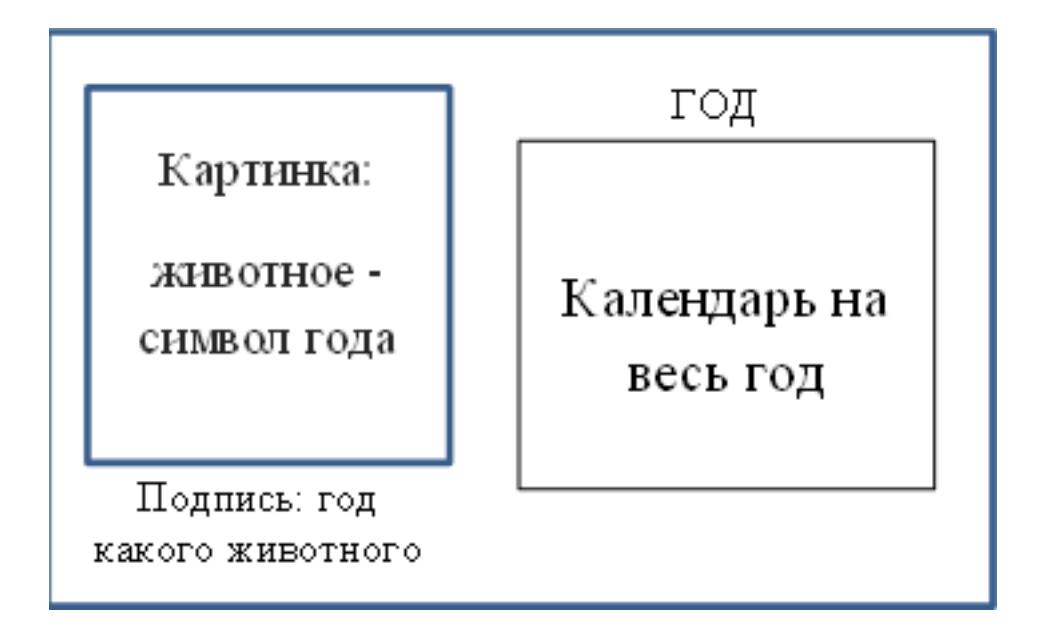

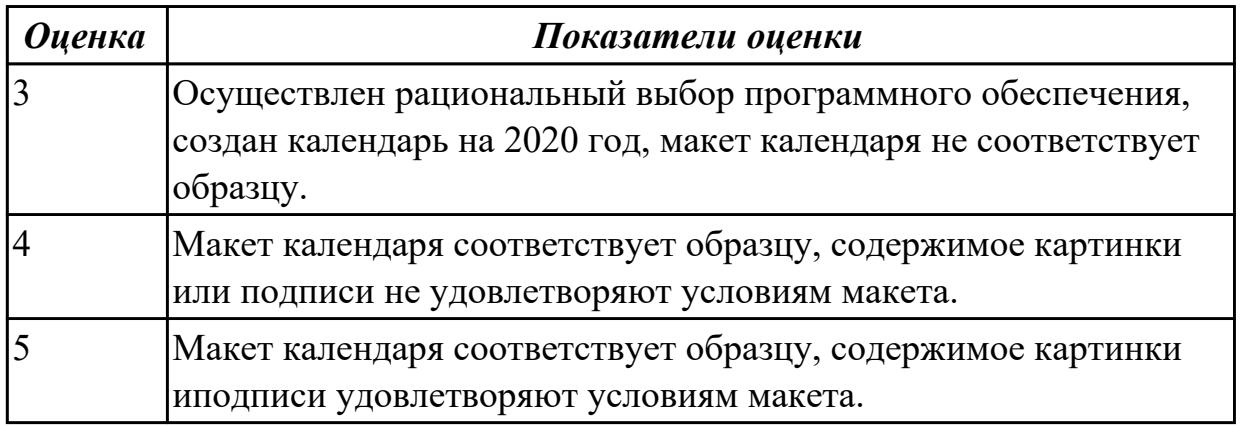

## **Задание №2 (из текущего контроля)**

В MS Excel рассчитайте средний балл каждого обучающегося своей подгруппы по 5 различным предметам. Постройте объемную гистограмму, отражающую средний балл обучающихся. По каждому предмету рассчитайте успеваемость ((кол-во «5»+кол-во «4»+кол-во «3»)/общее количество студентов) и качество (кол-во «5»+кол-во «4»)/общее количество студентов) знаний обучающихся в процентах.

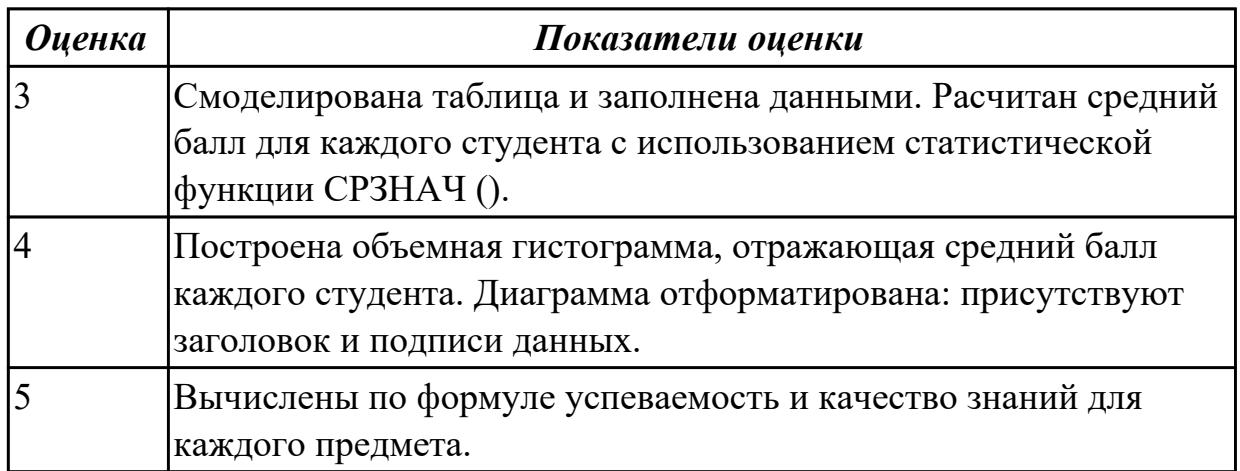

#### **Задание №3 (из текущего контроля)**

Выполните редактирование и форматирование содержимого документа Письмо руководителям.docx по следующим критериям:

- 1. Установите размеры полей в документе: верхнее  $-2$  см, нижнее  $-2$  см, левое – 3 см, правое – 1,5 см.
- 2. Заголовок: шрифт Arial Black, размер шрифта 14 пт, выравнивание по центру, отступы – отсутствуют, межстрочный интервал – двойной, интервал до и после абзаца – 0 пт.
- 3. Основной текст: шрифт Times New Roman, размер шрифта 12 пт, отступ красной строки – 1,25 см, остальные отступы – 0 см, межстрочный интервал – одинарный, интервал после абзаца – 6 пт; тематику курсов оформите в виде нумерованного списка; фразу «удостоверение Международного института «Работа и управление» – полужирный курсив, цвет красный.
- 4. В конце документа вставьте строчку:

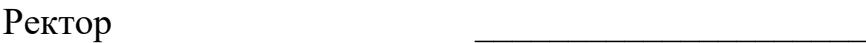

Е.В.Добрынина

(*подпись*)

5. В начало документа вставьте таблицу со скрытыми границами:

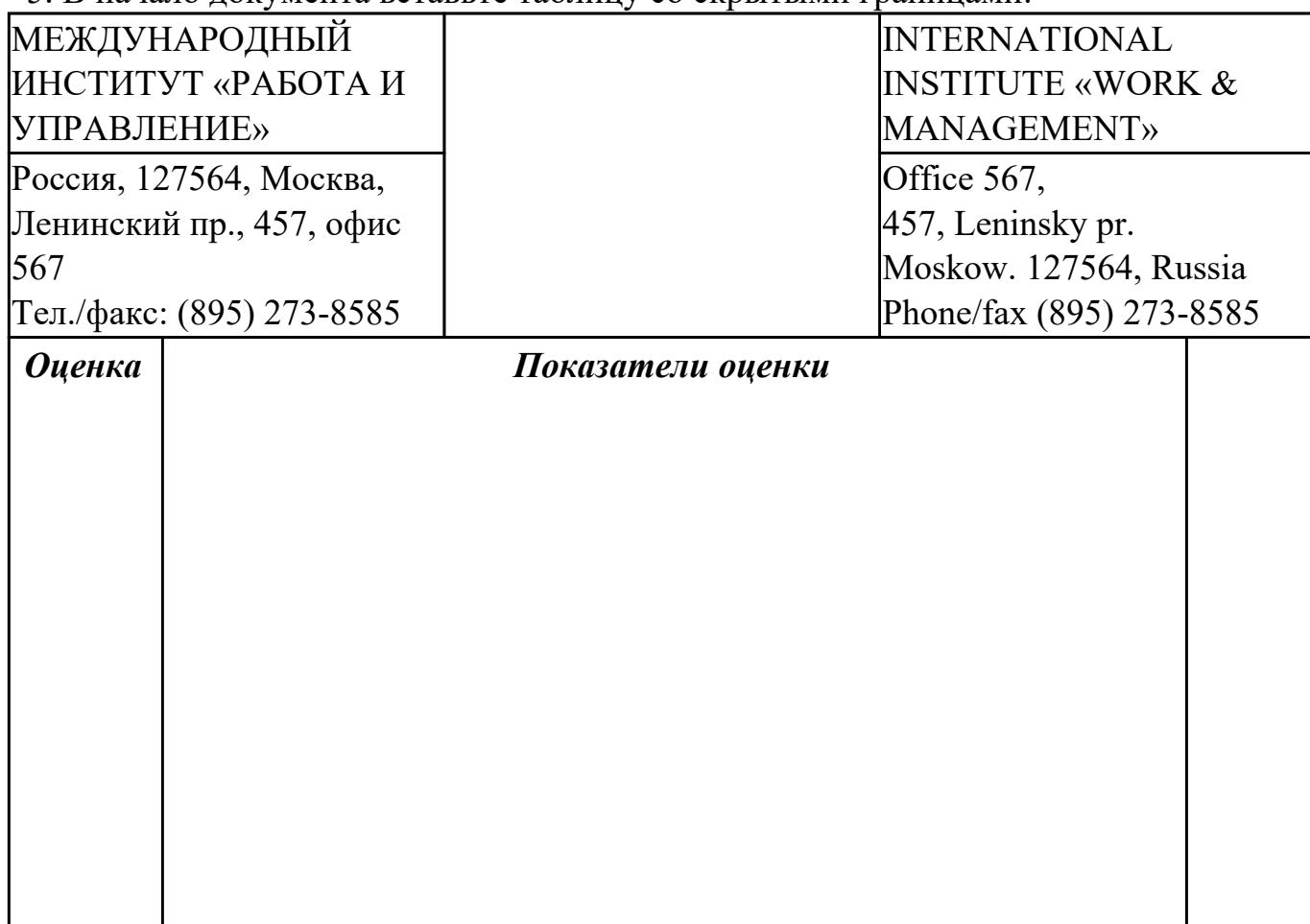

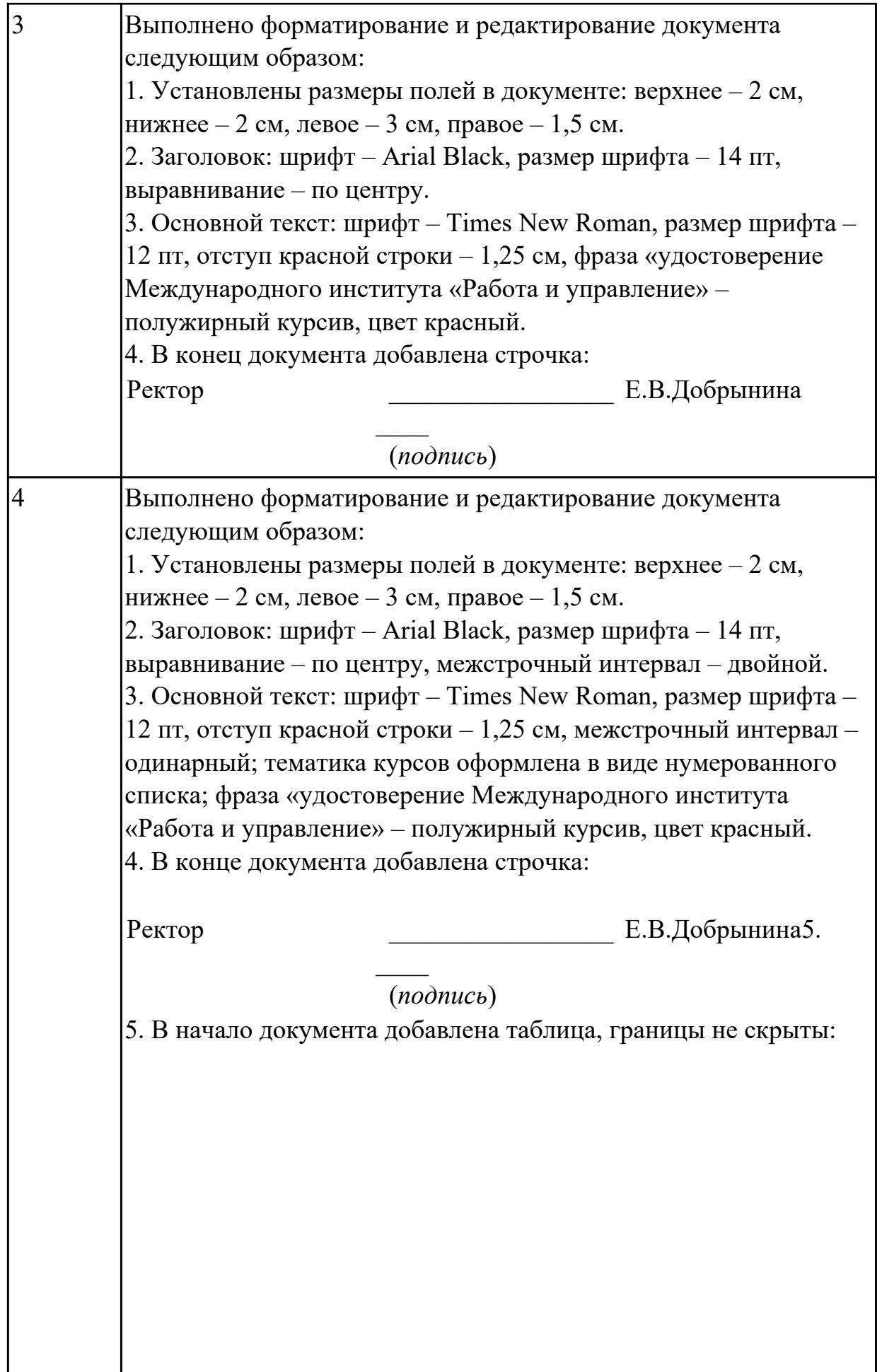

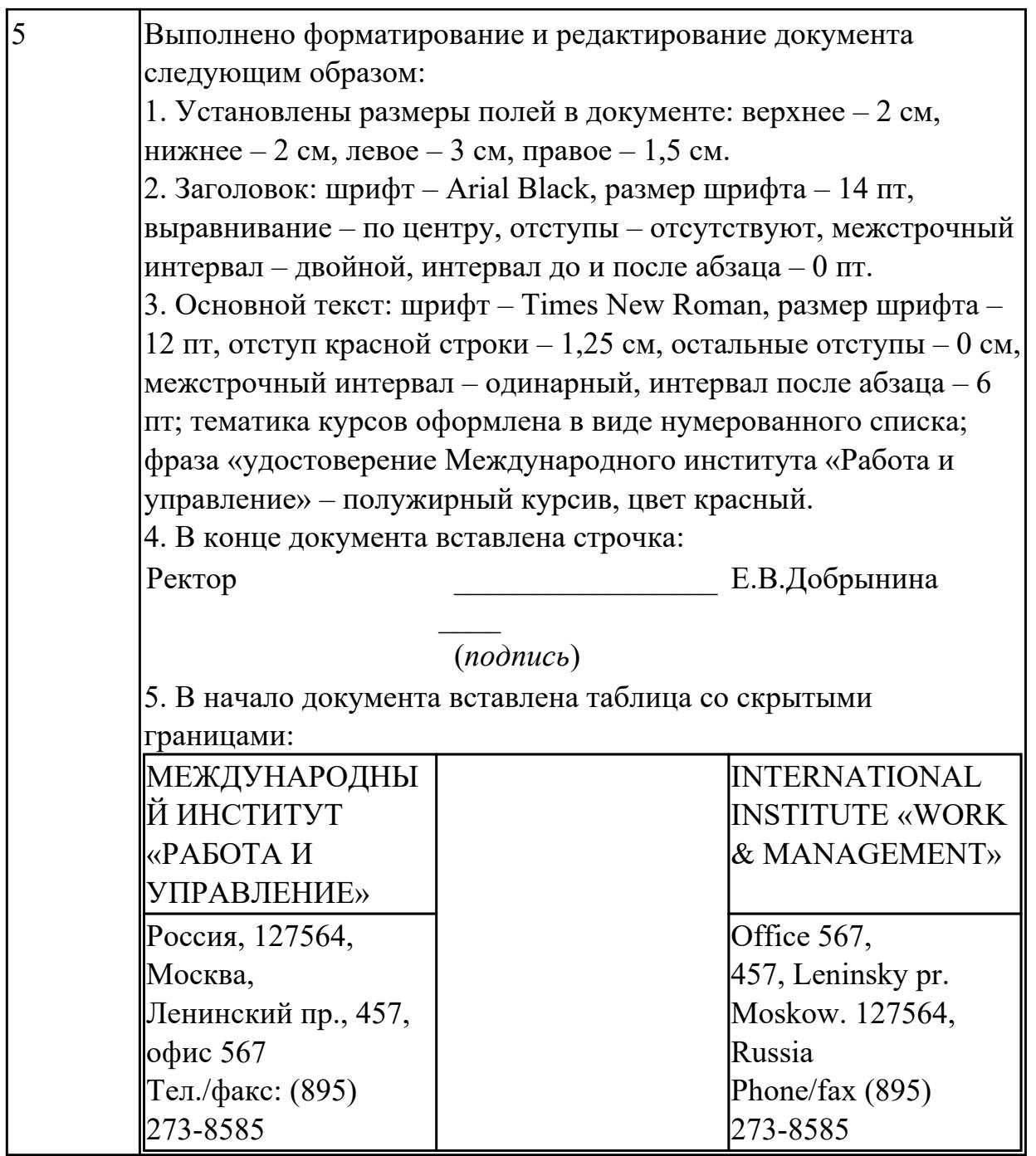

## **Задание №4 (из текущего контроля)**

Произведите поиск информации, используя ресурсы сети Internet. Ответы оформите в MS Word, документ сохраните с именем Поиск информации.docx

1. Узнать погоду на ближайшие трое суток в вашем населенном пункте.

2. На сайте Российских железных дорог найдите информацию о расписании и наличии билетов на завтрашний день (при отсутствии на любой ближайший день) на поезда, идущие по маршруту Иркутск – Владивосток.

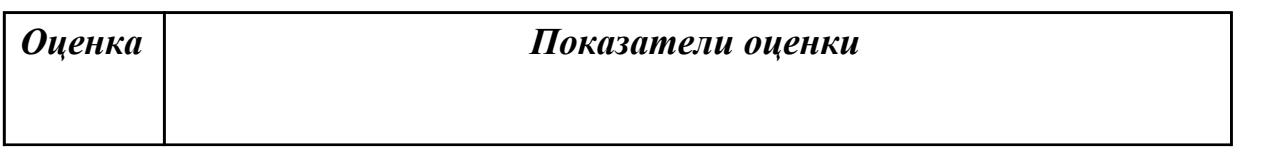

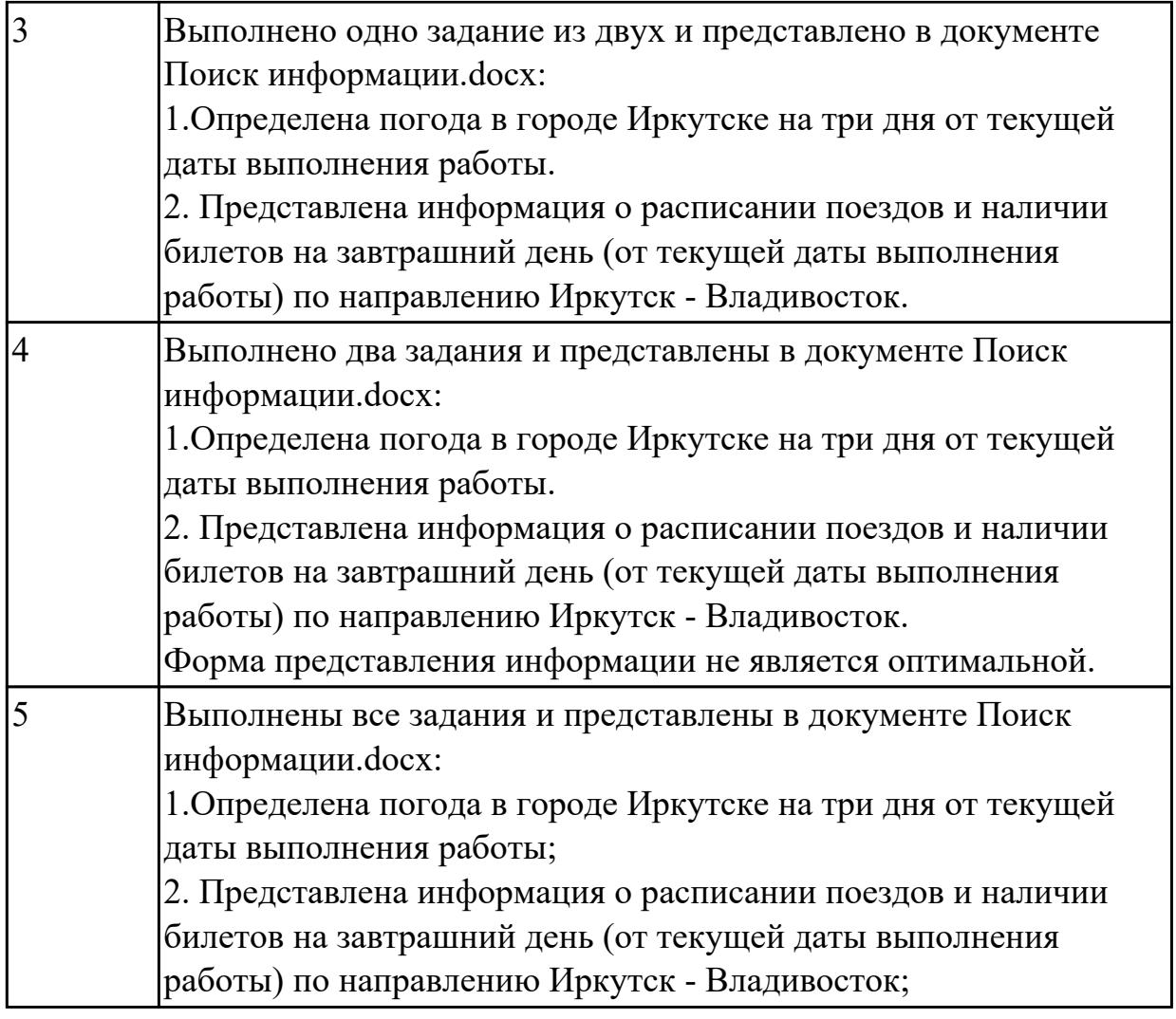

Подготовьте шпаргалку для работника почты (по предложенному образцу), по которой можно быстро определить стоимость подписки газеты на несколько месяцев. Примените денежный формат числа для соответствующих ячеек. *Образец:*

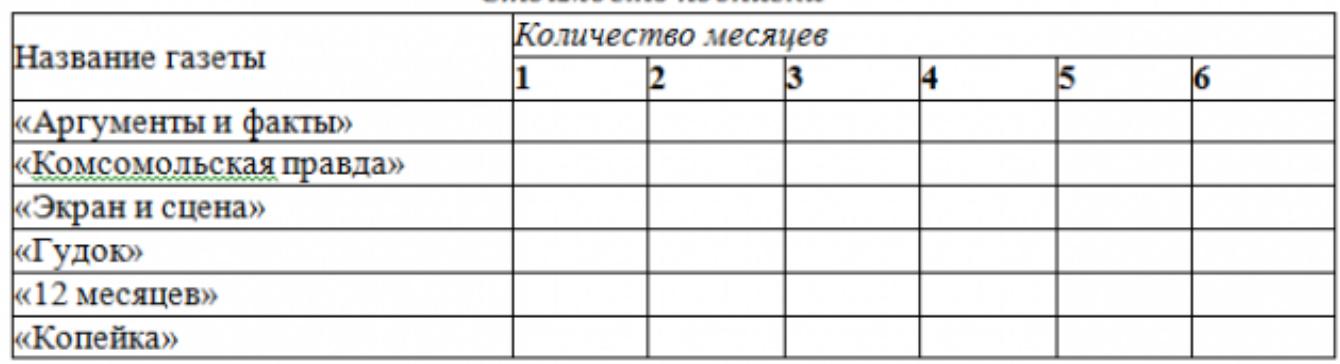

Стоимость подписки

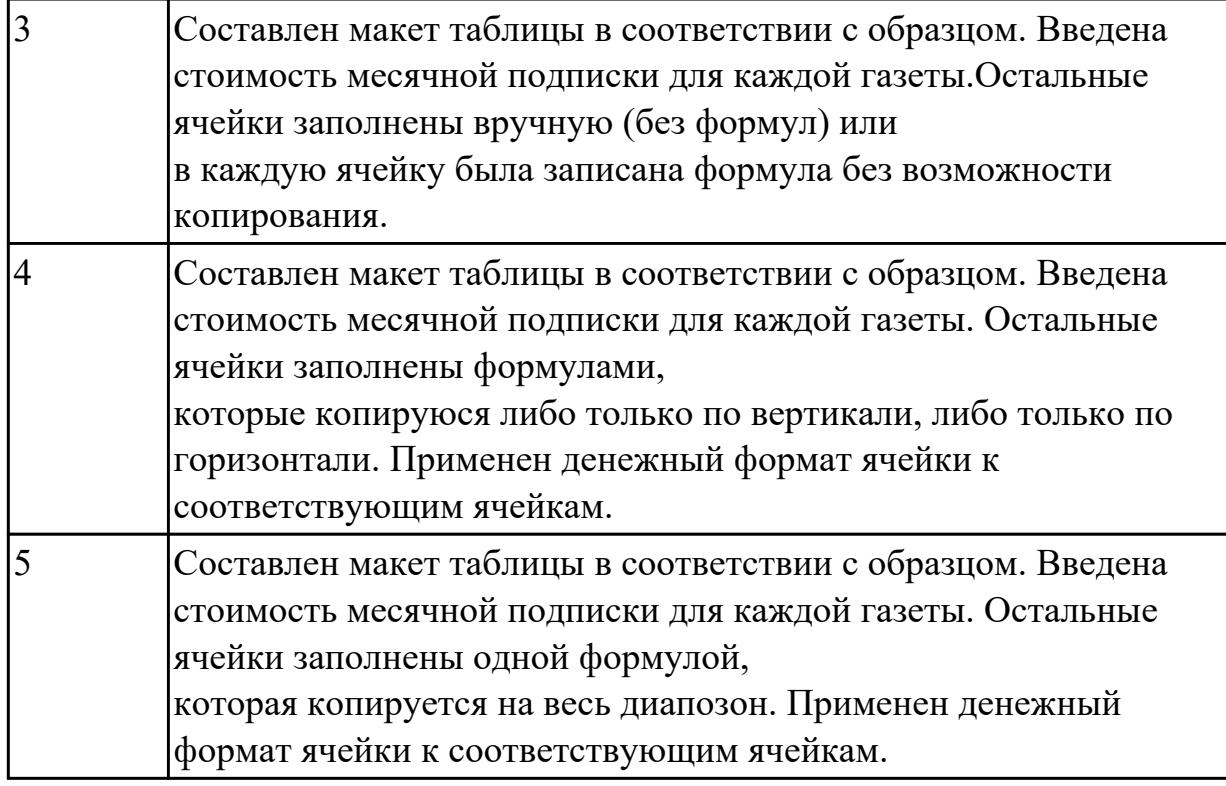

Создайте прайс-лист фирмы, торгующей мебелью. Дату вставьте при помощи функции «Сегодня». Укажите биржевой курс доллара. Определите для этой ячейки имя «Курс».

Используйте это имя при вводе формул, рассчитывающих цену товара в рублях. Постройте гистограмму, отражающую наименование товара и его стоимость в рублях.

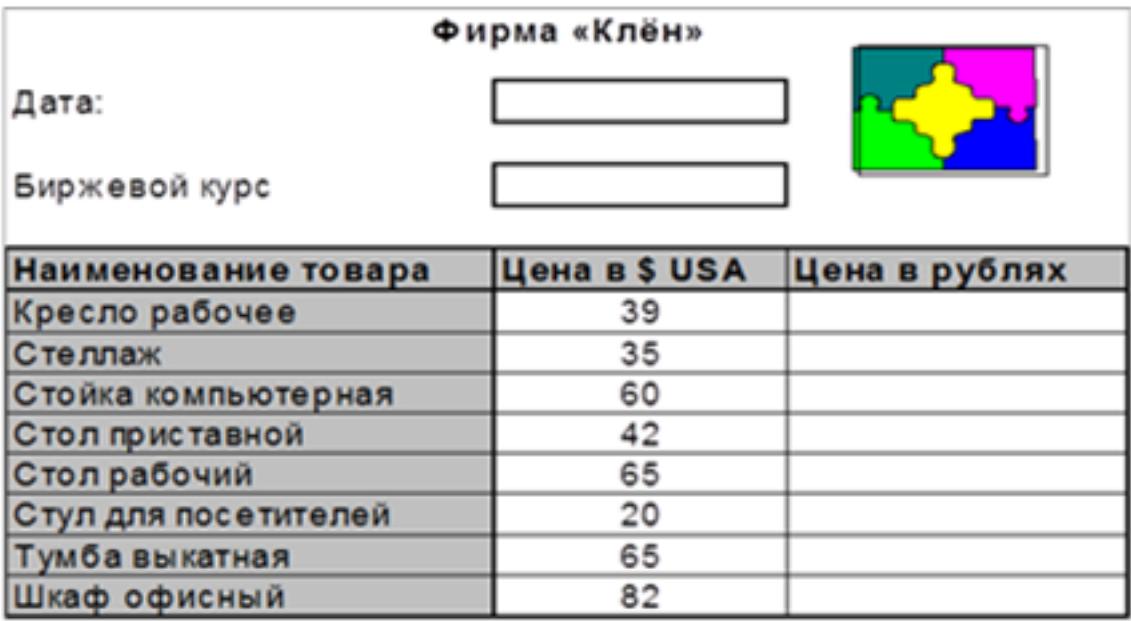

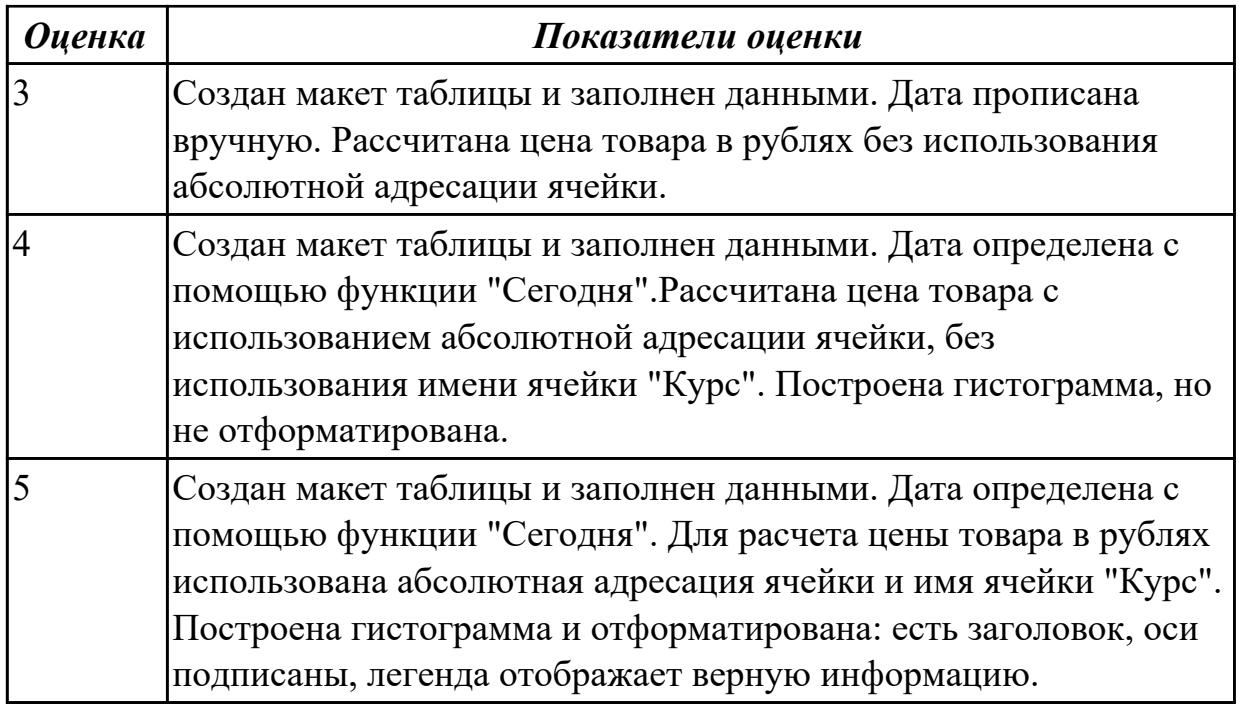

Постройте электронную таблицу, представляющую собой ведомость расчета заработной платы сотрудников учреждения. Подоходный налог рассчитайте по формуле: (Оклад-(Кол-во детей+1)\*Миним. зар. плата)\*13%.

Профсоюзный налог определите как 1% от оклада. Постройте линейчатую диаграмму с накоплением, отражающую величину вычетов и сумму к выдаче.

#### Ведомость начисления заработной платы

Минимальная заработная плата 100,00

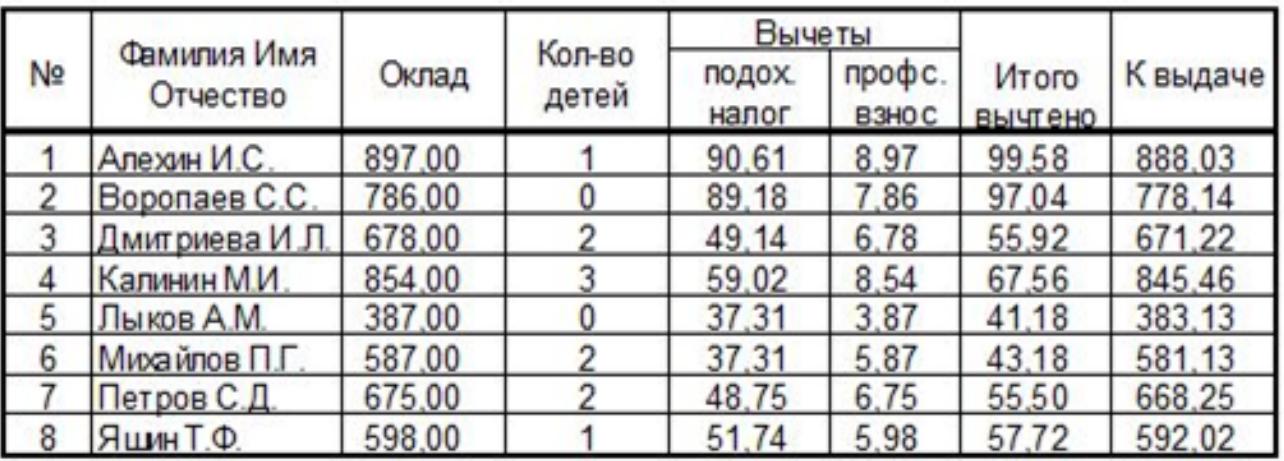

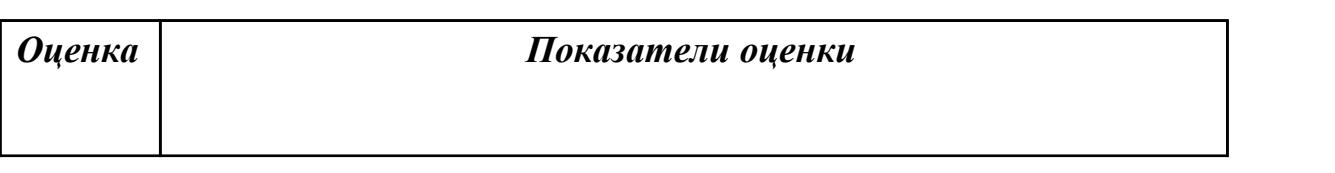

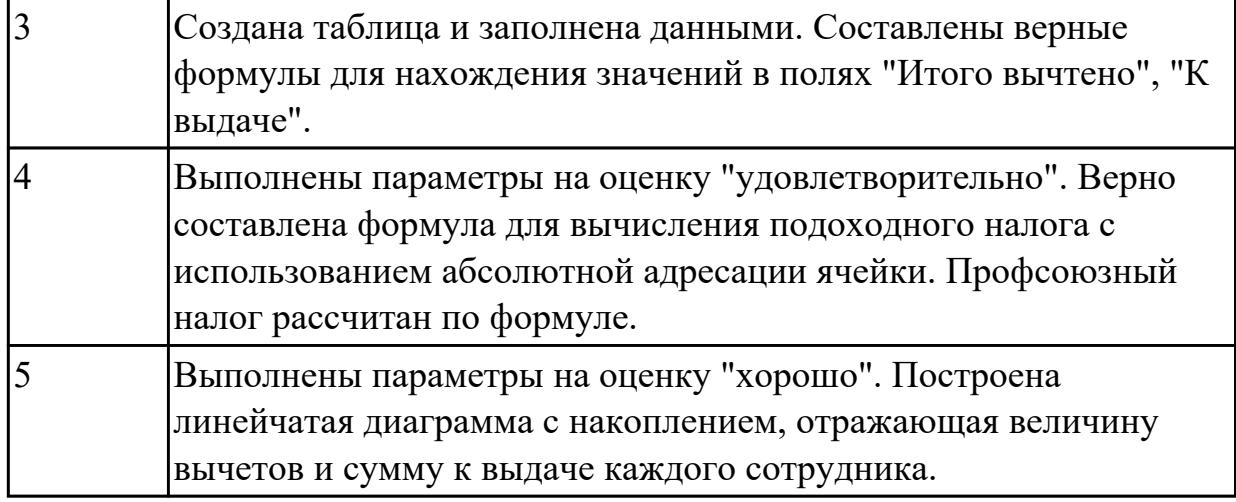

Найти ответы на вопросы (один из предложенных вариантов вопросов):

- 1. Какова преобладающая глубина Белого озера (Волoгодская область)?
- 2. Сколько весит золотник (в граммах)?
- 3. Сколько кантонов, объединившись, создали Швейцарию?
- 4. В каком возрасте (по мнению историков) умер фараон Тутанхамон?
- 5. Какое полное имя было у Остапа Бендера?
- 6. Сколько куполов на соборе Василия Блаженного на Красной площади?
- 7. На каком этаже в Эрмитаже висят картины импрессионистов?
- 8. Что означает слово "Lego" (название известной компании по производству игрушек)?
- 9. Когда изобрели компьютерную мышь?

Выполненное задание оформить в текстовом редакторе в виде таблицы:

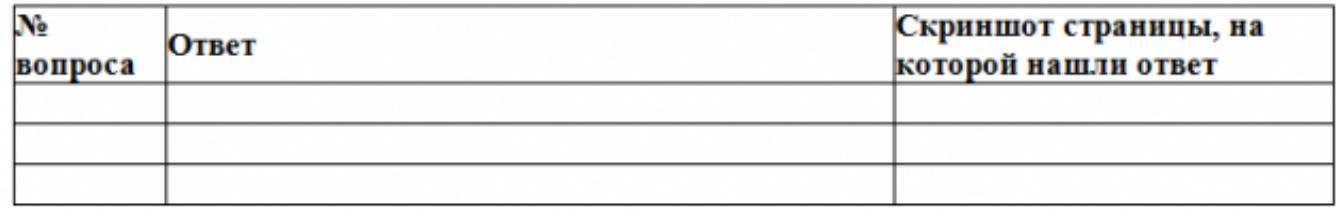

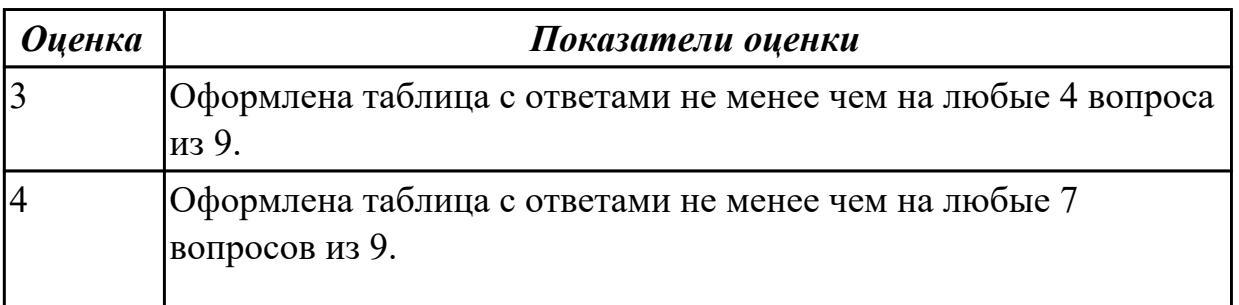

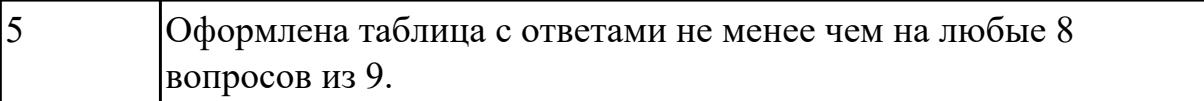

Создать коллаж в растровом графическом редакторе Adobe Photoshop на заданную тему. Оформить коллаж в художественную рамку. Созданный файл сохранить с именем Коллаж.psd

Например, "Фиалковый ковер":

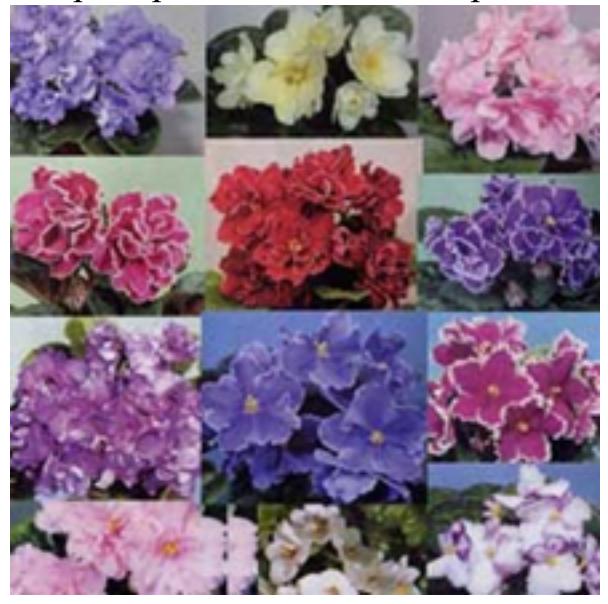

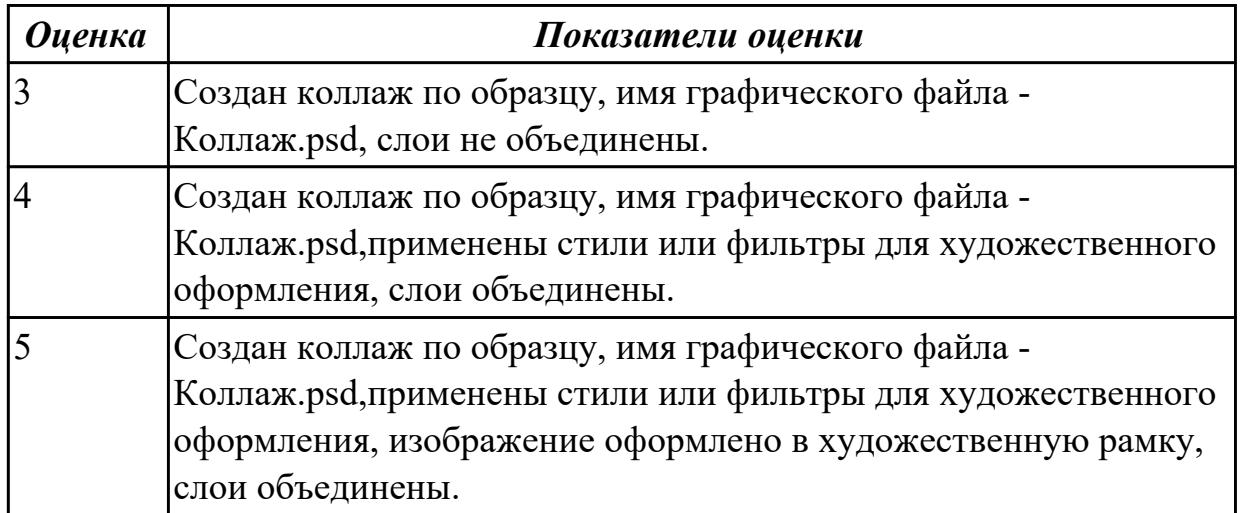

#### **Задание №10 (из текущего контроля)**

Создайте и отправьте электронное письмо по адресу…. (адрес проверяющего преподавателя), содержащее следующую информацию: «Добрый день! По вашей просьбе высылаю Вам письмо с двумя приложенными файлами. Первый файл содержит выполненные задания по теории, второй – выполненные задания по поиску информации, используя ресурсы сети Интернет. С уважением…». К письму прикрепите два файла: Устройство компьютерных сетей. docx и Поиск информации.docx

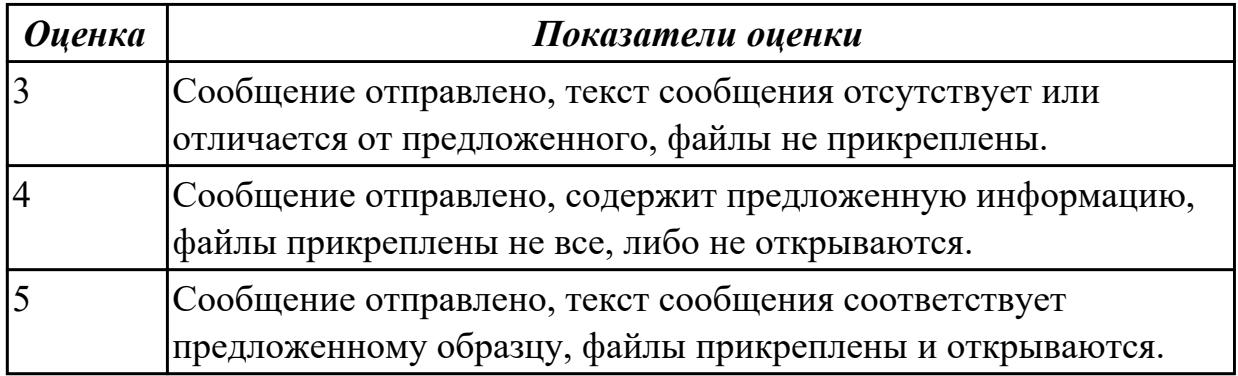

## **Задание №11**

В векторном графическом редакторе CorelDraw постройте знак.

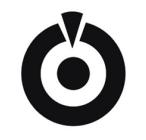

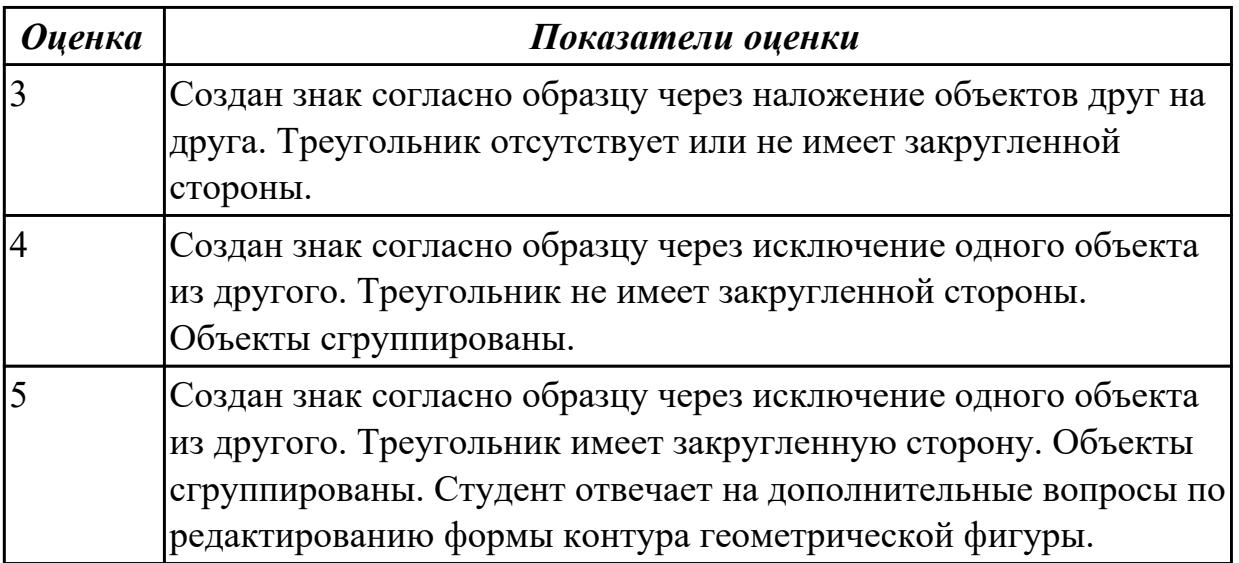

#### **Задание №12**

Постройте изображение по образцу (один из вариантов) в графическом редакторе CorelDraw .

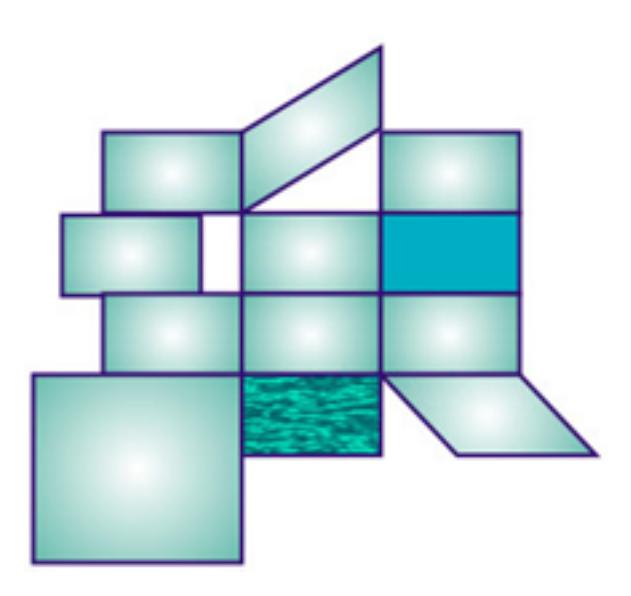

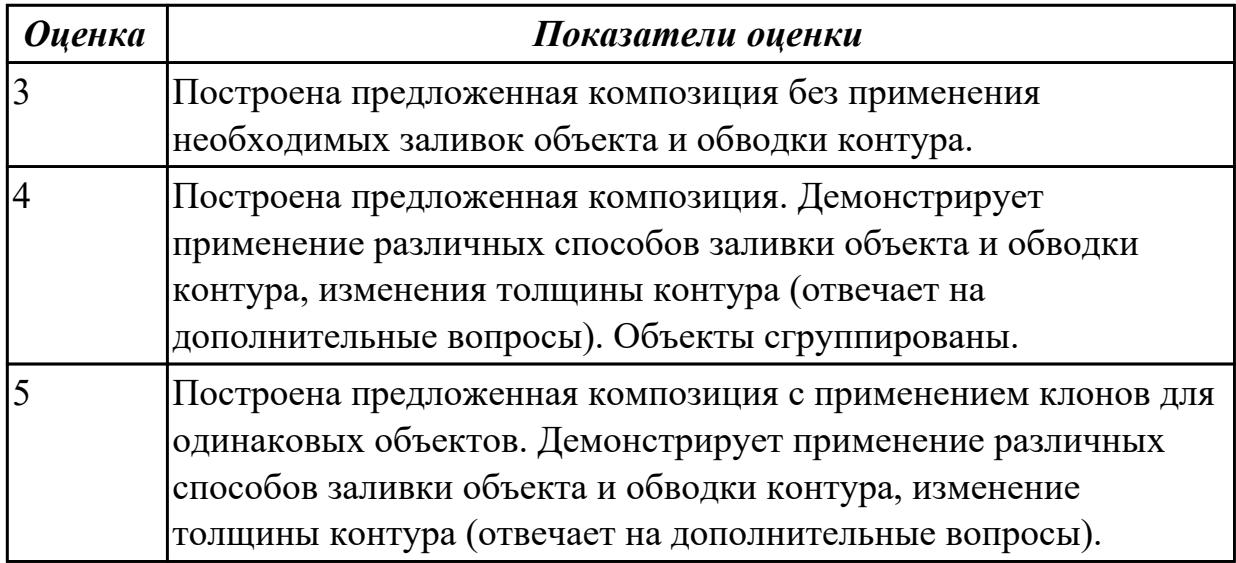

Создайте взаимосвязанные документы в текстовом редакторе MS Word, согласно следующим требованиям (представлен один из возможных вариантов задания):

1. Наберите тексты по образцу, сохраняя их в отдельных файлах. Имена файлов соответствуют названиям текстов. Отформатируйте набранные тексты по следующим параметрам: заголовок – полужирный, выравнивание по центру; основной текст – отступ красной строки, выравнивание по ширине, добавить иллюстрацию согласно содержанию. Свяжите тексты между собой с помощью гиперссылок.

#### **Пряноароматические овощи**

Такие овощи выращиваются в огороде и используются для приготовления блюд,

чтобы придать им аромат. Биологическая ценность таких овощей не столь важна, однако многие из них обладают лечебными свойствами. К наиболее распространенным видам пряноароматических овощей, которые можно вырастить в огороде, относятся укроп, анис, мелисса, мята, фенхель и т.д.

## **Укроп**

Укроп выращивают для получения молодой зелени, которую используют как в свежем, так и в консервированном виде. В укропе содержится витамин С и эфирные масла. ОН возбуждает аппетит, обладает мочегонными свойствами и устраняет пучение живота.

## **Анис**

Анис используется в медицине многие тысячелетия. Семена или эфирные масла аниса - составной компонент лекарств против кашля и простуды. В значительной степени он употребляется при изготовлении кондитерских изделий, печения, при консервировании овощей и производстве ликеров. Аналогичными свойствами обладает и фенхель, который легче выращивать, а по своим качествам он не уступает анису.

## **Критерии оценки:**

- Текст набран в отдельном файле – 6 баллов (2 балла за каждый файл с текстом);

- Имя файла соответствует названиям текста – 3 балла (1 балл за каждый файл)

- Настроен переход по гиперссылке из файла «Пряноароматические овощи» на файлы «Укроп» и «Анис». Настроены гиперссылки для возврата из файлов «Укроп» и «Анис» в файл «Пряноароматические овощи» – 4 балла (по 1 баллу за каждую ссылку).

- Текст отформатирован по указанным в задании параметрам– 9 баллов (по 3 балла за каждый файл: 1 балл – заголовок, 1 балл – основной текст, 1 балл - иллюстрация).

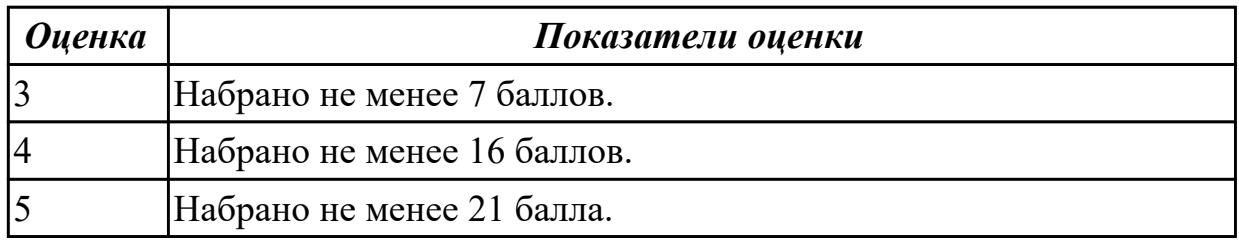

## **Задание №14**

Создайте в текстовом редакторе MS Word таблицу и заполните ее данными (представлен один из возможных вариантов задания).

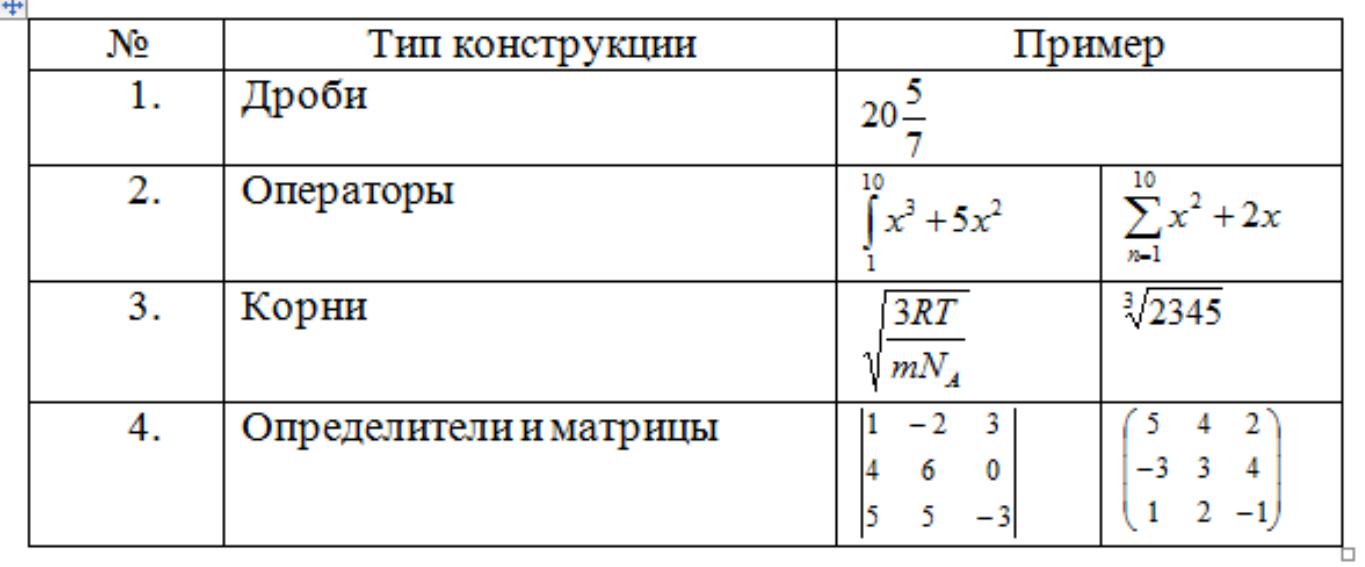

Критерии оценки:

 $\rightarrow$ 

- Создана таблица. Первые два столбца заполнены данными 2 балла;
- Первый столбец заполнен с помощью нумерованного списка 1 балл;
- Набраны формулы 7 баллов (по 1 баллу за каждую формулу).

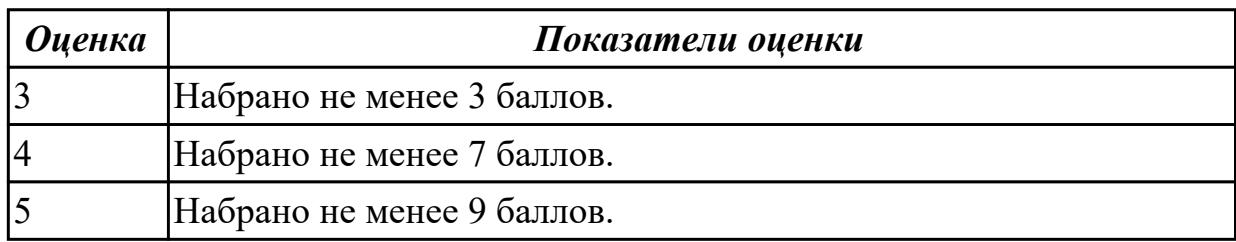